# **DOKUMENTATION PACMAN**

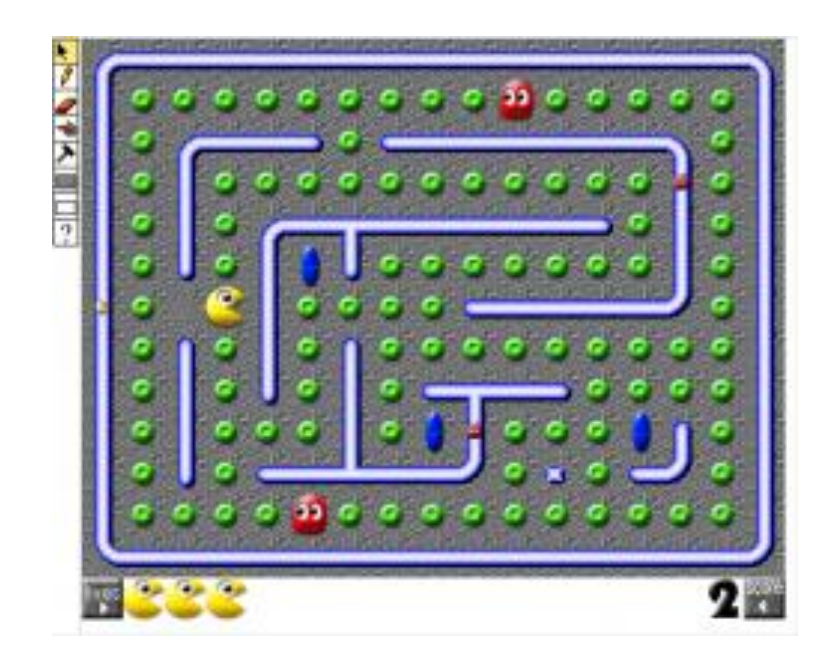

Erstelle das bekannteste Arcade-Spiel der 80er!

Finde den Weg durch das Labyrinth und schlucke dabei Kraftpillen. Achte auf die Geister!

# **Ziele:**

ċ

 Die Schülerinnen und Schüler erstellen eine Version des 80er-Jahre Arcade-Spiels PacMan und benutzen dabei folgende Computational Thinking Muster:

Benutzer Kontrolle, Absobieren, Kollision, Diffusion, Zählen.

# **Vorkenntnisse:**

- Es wird vorausgesetzt, dass Lernende folgende Fähigkeiten besitzen:
	- o Erstellen von Objekten
	- o Grundkenntnisse im Bereich Objekt-Verhalten
	- o Erstellen eines Frogger Spieles.

### **Länge der Aktivität:**

 Drei bis fünf 45 Minuten Lektionen, wobei es sein kann, dass das Tempo je nach Alter der Teilnehmer und Klassengrösse angepasst werden muss.

# **Computational Thinking Muster:**

- **Benutzer Kontrolle**
- **Kollision**
- **Absorbieren**
- **Diffusion**
- **Zählen**

# **Beschreibung der Aktivität:**

- Teil 1: Erstelle ein Grundspiel mit PacMan und Geistern, die sich zufällig bewegen.
- Teil 2: Veranlasse die Geister dazu, PacMan zu verfolgen.
- Teil 3: Erweitere das Spiel so, dass das Spiel zu Ende ist, sobald die Kraftpillen alle geschluckt sind.

# Inhaltsverzeichnis

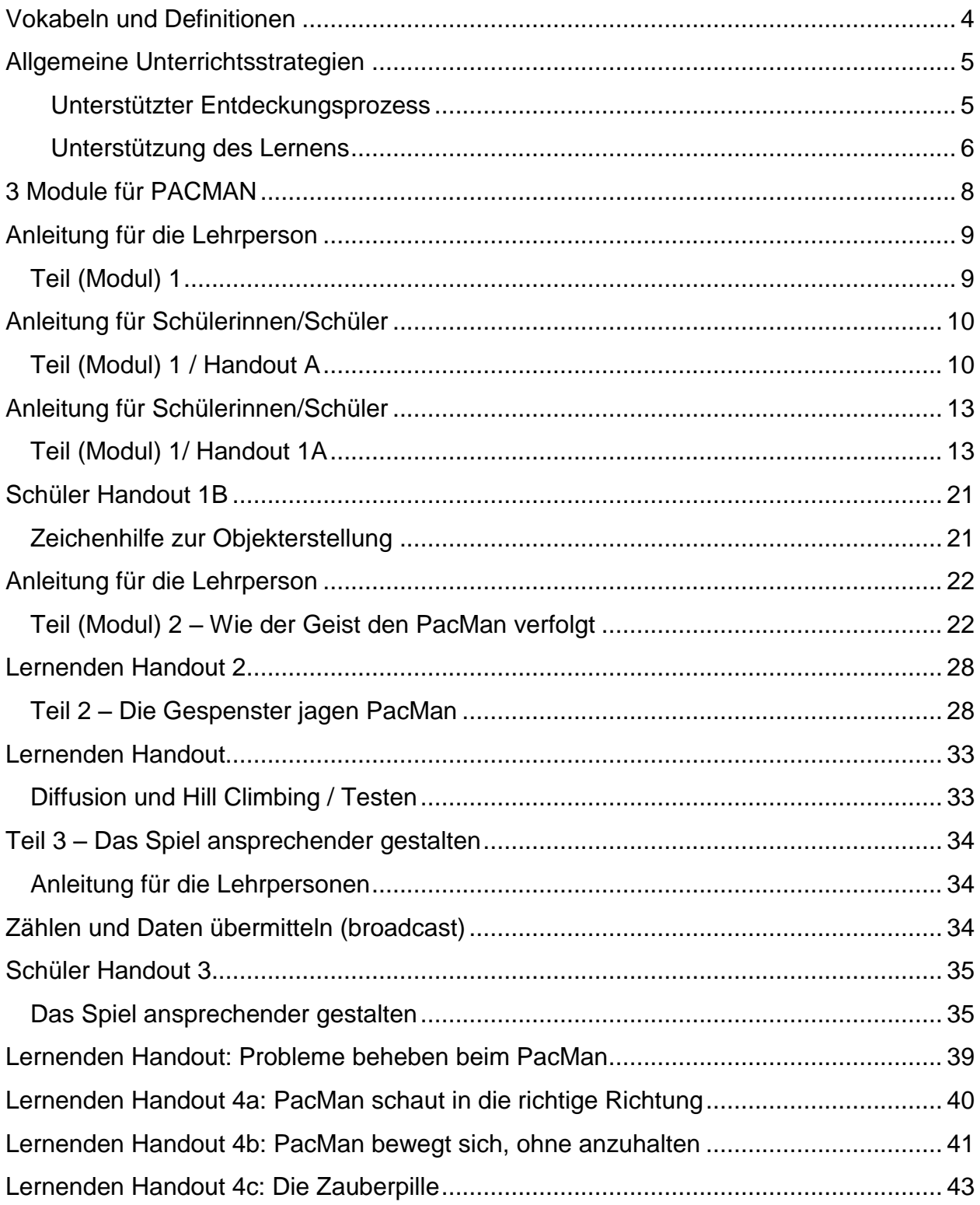

Scalable Game Design

# <span id="page-3-0"></span>**Vokabeln und Definitionen**

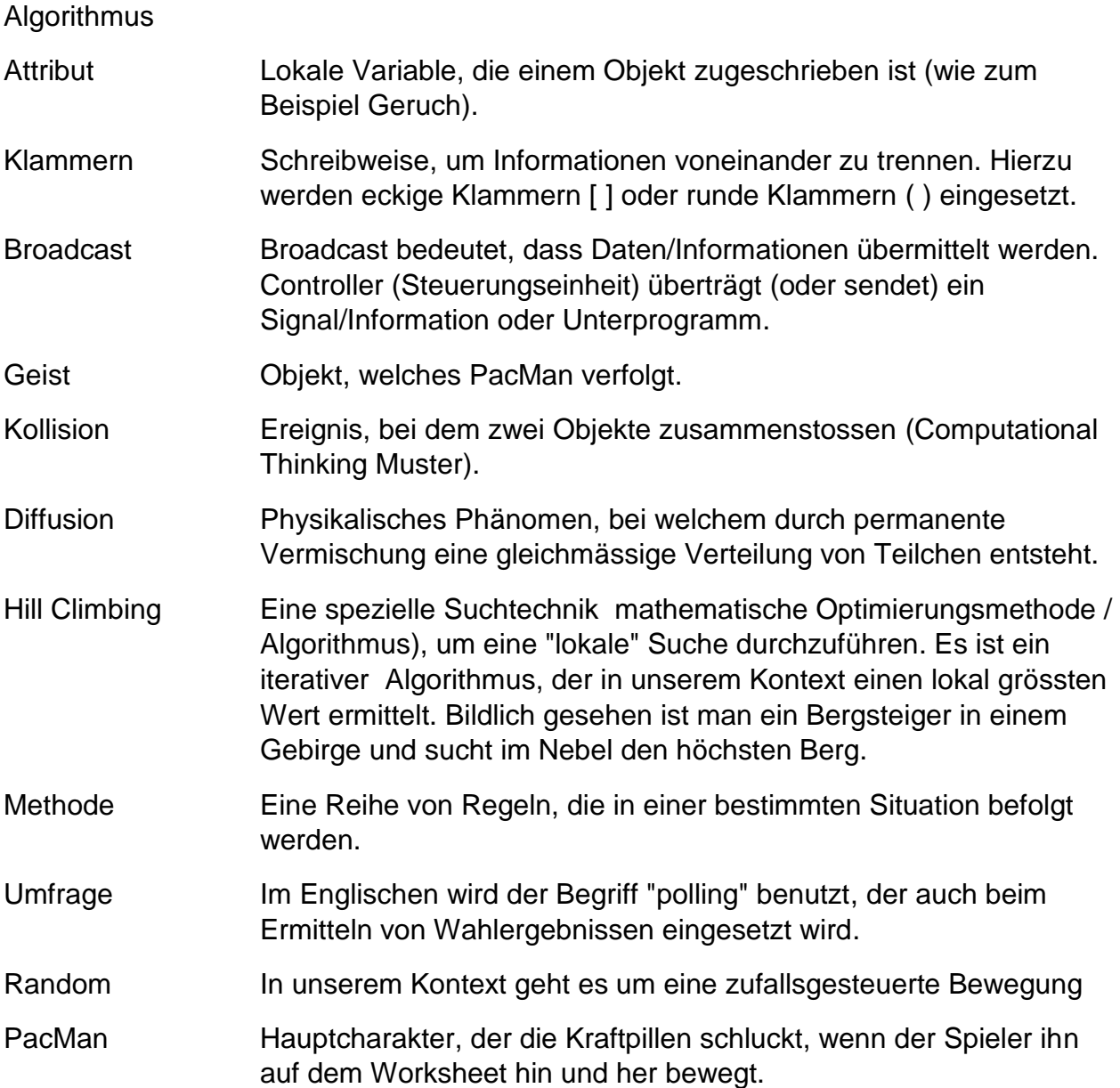

# <span id="page-4-0"></span>**Allgemeine Unterrichtsstrategien**<sup>1</sup>

### Grundlegende Philosophie

- Bildungsziel ist das Erlernen und Anwenden von *Computational Thinking Mustern* im Kontext eines altbekannten Spiels. Ein Verständnis der Computational Thinking Muster erleichtert Lernenden den Transfer der Programmierkonzepte von bekannten Spielen auf selbst programmierbare Spiele oder Simulationen.
- Direkte Instruktion wird lediglich für jene Inhalte eingesetzt, die die Schülerinnen und Schüler zum ersten Mal erlernen; grundsätzlich wird bei der Dokumentation darauf geachtet, dass Lernende die Programmier-Konzepte verstehen und nicht nur Codes kopieren.
- Die Schülerinnen und Schüler sollen so selbstständig wie möglich arbeiten, mit der notwendigen Unterstützung, wenn sie alleine nicht weiterkommen oder neue Konzepte erarbeiten. Diese Strategie steigert in den meisten Fällen die Motivation der Lernenden.

### <span id="page-4-1"></span>Unterstützter Entdeckungsprozess

 Modellieren Sie den Prozess, anstatt den Lernenden lediglich die Antwort vorzugeben. Bevor Sie ein Spiel mit Ihren Schülerinnen und Schülern erstellen, sollten Sie das Spiel für sich persönlich erstellen, um mögliche Schwachpunkte oder Stolperstellen zu identifizieren.

- National Research Council. (2011). *Learning science through computer games and simulations*. (M. Hilton & M. Honey, Eds.). Washington, DC: The National Academies Press.
- National Research Council. (2014). *STEM Integration in K-12 Education:: Status, Prospects, and an Agenda for Research*. (M. Honey, G. Pearson, & H. Schweingruber, Eds.). Washington, DC: The National Academies Press.
- Repenning, A., & Ioannidou, A. (2008, March). Broadening participation through scalable game design. In *ACM SIGCSE Bulletin* (Vol. 40, No. 1, pp. 305-309). ACM.

l Diese Information basiert auf Forschungsergebnissen folgender Publikationen:

Basawapatna, A. R., Koh, K. H., & Repenning, A. (2010, June). Using scalable game design to teach computer science from middle school to graduate school. In Proceedings of the fifteenth annual conference on Innovation and technology in computer science education (pp. 224-228). ACM.

- Lassen Sie die Schülerinnen und Schüler Probleme eigenständig bearbeiten. Stellen Sie Leitfragen oder machen Sie hilfreiche Vorschläge. **Leisten Sie lediglich minimale Hilfestellung**, damit die Lernenden mögliche kleinere Hindernisse selbst überwinden können.
- Unterstützen und fördern Sie **Gruppenarbeit**! Es ist zielführend beim Programmierern, Probleme miteinander zu besprechen und Kodeteile von anderen Programmen oder Programmierern zu verwenden. Das Durchsprechen von Kodierungsproblemen befähigt Lernende, kritischer über *Computational Thinking Muster* sowie die zur Lösung eines Problems notwendigen Schritte nachzudenken. Zu sehen, wie andere ein Problem gelöst haben, verdeutlicht den Lernenden, dass es a) mehrere Lösungsstrategien geben kann und dass b) manche Strategien effektiver als andere sind.
- Erkennen Sie, dass Programmieren ein Prozess des Ausprobierens (**Trial-and-Error**) ist, insbesondere wenn etwas zum ersten Mal gelernt wird. Es ist hilfreich, diese Arbeitsweise den Schülerinnen- und Schülern immer wieder vor Augen zu führen.

#### Modularer Aufbau

- Das PacMan Spiel hier ist modular aufgebaut, das heisst, Inhalte, welche die Lernenden bereits kennen, werden vorausgesetzt und neue Inhalte werden ausführlich besprochen.
- Stellen Sie sicher, dass Sie die einzelnen Module (bei PacMan insbesondere in den Bereichen Diffusion und Hill Climbing) ausreichend besprechen (diese Computational Thinking Muster werden häufig in künftigen Spielen und Simulationen verwendet).
- Denken Sie daran, dass konzeptuelles Verständnis Zeit braucht. Es kann also sein, dass sie manche Konzepte mehrere Male unter Zuhilfenahme verschiedener Beispiele in unterschiedlichen Situationen erklären müssen, sodass alle Schülerinnen und Schüler erfolgreich sein können.

#### <span id="page-5-0"></span>Unterstützung des Lernens

 Untersuchungen haben ergeben, dass *Scalable Game Design* die meisten Schülerinnen und Schüler extrem motiviert, aber auch konzeptuelles Verständnis schult. Eigenverantwortung und gewisse Freiheiten in der Gestaltung (Eigenverantwortung) steigern die Motivation zusätzlich.

- Programmieren kann für einige Schülerinnen und Schüler schwierig sein und alle Lernenden sind wahrscheinlich frustriert, wenn die Programmierung nicht die gewünschten Resultate zeigt. Loben Sie die Schülerinnen und Schüler, wenn sie kontinuierlich am Problemlösungsprozess arbeiten. Ermutigen Sie die Lernenden, ihre Ergebnisse und Lösungsvorschläge mit anderen zu teilen.
- Vermitteln sie Ihrer Lerngruppe: **Der Prozess ist wichtiger als die Antwort!** Verdeutlichen Sie, dass das Programmieren eines Projektes Zeit braucht. Es ist wichtig, dass Sie den Schülerinnen und Schülern ausreichend Zeit zur Bearbeitung der Aufgaben geben. Üben Sie keinen Druck auf die Lerngruppe aus durch Äusserungen wie "Jetzt aber schnell..." und verzichten darauf, aus Zeitgründen den Code an die Lerngruppe herauszugeben. Der Prozess des eigenen Aushandelns wird das konzeptuelle Verstehen stärken.

### <span id="page-7-0"></span>**3 Module für PACMAN**

Teil (Modul)1:

- Variante 1: Bilden sie heterogene Lerngruppen (Lernende mit Schwierigkeiten in einer Gruppe mit erfahrenden Lernenden)
- Variante 2: Stellen Sie Lernenden mit Schwierigkeiten Handout 1A zur Verfügung. Dieses beinhaltet mehr direkte Instruktionen.
- Zeitmanagement: Das Zeichnen der Objekte (agents) beschäftigt die Lernenden unterschiedlich lang. Es gibt Möglichkeiten, dies ein wenig zu steuern, indem Schüler einige Objekte zu einem späteren Zeitpunkt fertig zeichnen, weniger Design-begeisterte Teilnehmer können auch mal ein Objekt durch "import" hochladen oder aber mit Handout 1B eine Zeichenhilfe zur Hand nehmen..

Teil (Modul) 2:

 Durch Teams mit erfahrenen und unerfahrenen Schülern können viele Probleme einfacher gelöst werden (Mentoren).

Teil (Modul) 3:

- Beachten Sie, dass diese Lektion nicht trivial ist planen Sie einen höheren Zeitaufwand und beziehen Sie erfahrene Schüler/-innen (Mentoren) ein.
- Mentoren (d.h., erfahrene Schülerinnen und Schüler) können Sie gut unterstützen - vor allem bei der Fehlersuche oder Verständnisproblemen.

### <span id="page-8-0"></span>**Anleitung für die Lehrperson**

### <span id="page-8-1"></span>*Teil (Modul) 1*

#### **Unterrichtsvorschläge**

Geben Sie ihren Schülerinnen und Schülern den Arbeitsauftrag, ein neues Spiel zu programmieren. Die Hauptmerkmale des Spiels sollen folgende sein:

Der Spieler navigiert PacMan durch ein Labyrinth und schluckt dabei Kraftpillen. Wenn alle Kraftpillen geschluckt wurden, erreicht PacMan den nächsten Level. Geister streifen durch das Labyrinth und versuchen, PacMan zu fangen. Sollte PacMan von diesen berührt werden, stirbt er und das Spiel ist vorbei.

Die Lernenden sollen frei über die mögliche Struktur des Spiels (Objekte, Bedingungen und Befehle, Zusammenhänge, künstliche Intelligenz versus Benutzer-gesteuert) diskutieren.

Mögliche Fragen an die Klasse:

- In wie weit ähnelt das Spiel dem Frogger-Spiel? Worin liegen Unterschiede?
- Welche beim Frogger erlernten Programmierschritte können hier verwendet werden?
- Welche Objekte werden benötigt?
- Wie könnte man die Geister programmieren, damit sie sich frei und zufällig bewegen (und was bedeutet "zufällig" in unserem Zusammenhang)?
- Was würde das Spiel spannender machen?

Nachdem die Schüler/-innen über diese Fragen einige Minuten nachgedacht haben, händigen Sie das Handout 1 aus (oder präsentieren es).

Sollten Sie Schüler/-innen haben, die noch nicht mit AgentSheets gearbeitet haben, händigen Sie diesen Handout 1A aus.

# <span id="page-9-0"></span>**Anleitung für Schülerinnen/Schüler**

### <span id="page-9-1"></span>*Teil (Modul) 1 / Handout A*

Programmiert eines der wichtigsten Computerspiele der 80er Jahre!

Der Spieler navigiert PacMan durch ein Labyrinth und schluckt dabei Kraftpillen. Wenn alle Kraftpillen geschluckt wurden, erreicht PacMan den nächsten Level. Geister streifen durch das Labyrinth und versuchen, PacMan zu fangen. Sollte PacMan von diesen berührt werden, wird er gefressen und das Spiel ist vorbei.

#### **Erstellt diese Objekte auf dem Worksheet:**

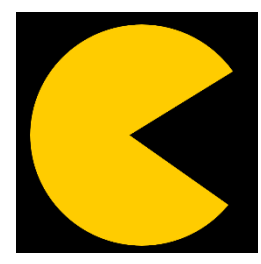

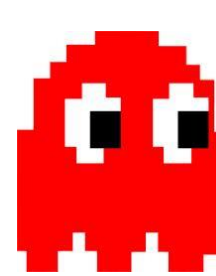

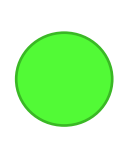

**PacMan Zwei unterschiedliche Geister Kraftpillen** 

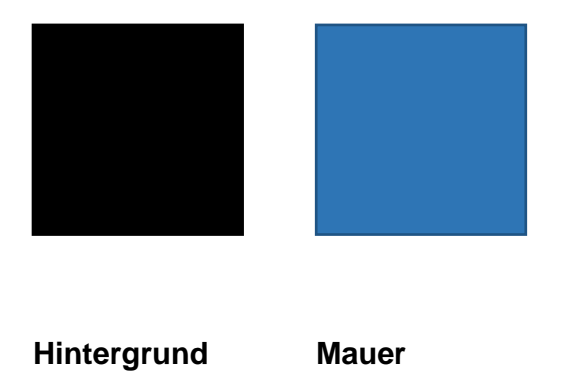

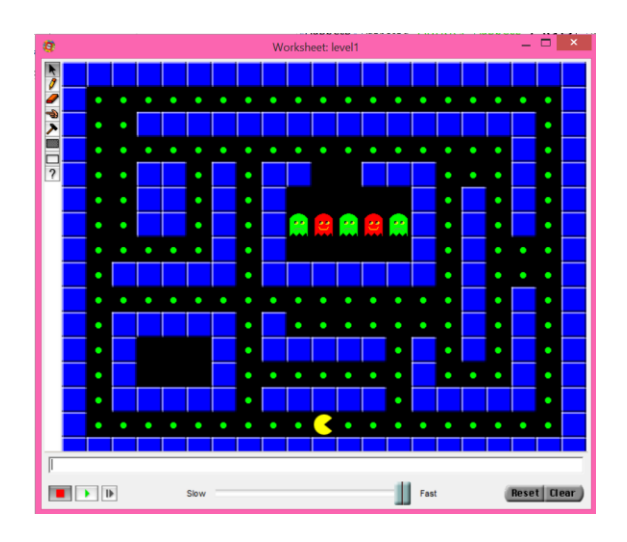

#### **Programmiert folgende Verhaltensweisen für eure Objekte**

#### **Schritt 1: Geister**

Programmiert die Geister so, dass sie sich frei und zufällig bewegen können.

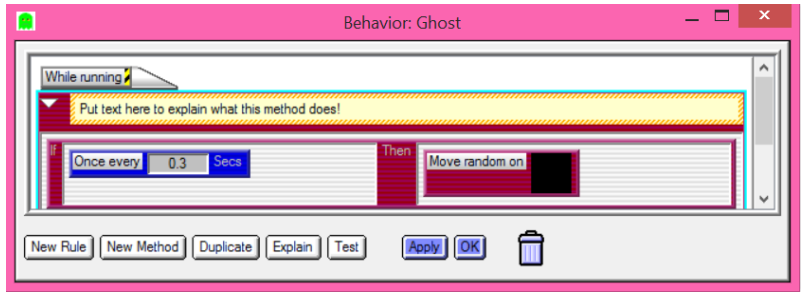

#### **Schritt 2: PacMan**

Programmiert ihn so, dass er mit den Pfeiltasten bewegt werden kann.

#### **Schritt 3: PacMan darf nicht durch Wände laufen können**

Arbeite mit deinem Nachbarn zusammen und findet gemeinsam heraus, wie ihr PacMan davon abhalten könnt, durch Wände zu laufen.

#### **Schritt 4: Ermögliche es PacMan, Kraftpillen zu "essen"**

Arbeite eventuell mit deinem Nachbarn zusammen und findet gemeinsam heraus, wie ihr PacMan Kraftpillen schlucken lassen könnt.

#### **Schritt 5: Das Spiel endet, wenn PacMan direkt neben einem Geist ist**

Vergesst nicht, dass die Simulation einen RESET benötigt, um das Spiel zu beenden.

#### **Schritt 6: Teste das Spiel**

Drückt den grünen Pfeil und spielt das Spiel.

- $\checkmark$  Bewegt sich PacMan in alle vier Richtungen?
- Bleibt PacMan auf dem Weg und kann die Wände nicht durchqueren?
- $\checkmark$  Bewegen sich die Geister frei und willkürlich?
- $\checkmark$  Schluckt PacMan die Kraftpillen?
- $\checkmark$  Wird das Spiel beendet, wenn sich PacMan neben einem Geist befindet?

# <span id="page-12-0"></span>**Anleitung für Schülerinnen/Schüler**

### <span id="page-12-1"></span>*Teil (Modul) 1/ Handout 1A*

Programmiert eines der wichtigsten Computerspiele der 80er Jahre!

Der Spieler navigiert PacMan durch ein Labyrinth und schluckt dabei Kraftpillen. Wenn alle Kraftpillen geschluckt wurden, erreicht PacMan den nächsten Level. Geister streifen durch das Labyrinth und versuchen, PacMan zu fangen. Sollte PacMan von diesen berührt werden, wird er gefressen und das Spiel ist vorbei.

#### **Erstellt diese Objekte auf dem Worksheet:**

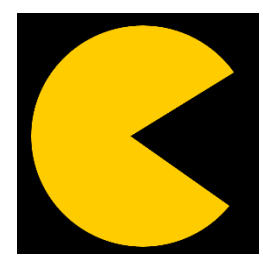

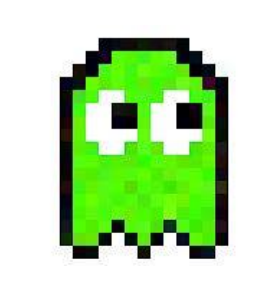

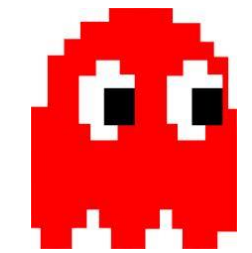

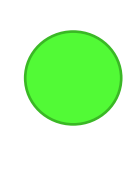

**PacMan Zwei unterschiedliche Geister Kraftpillen** 

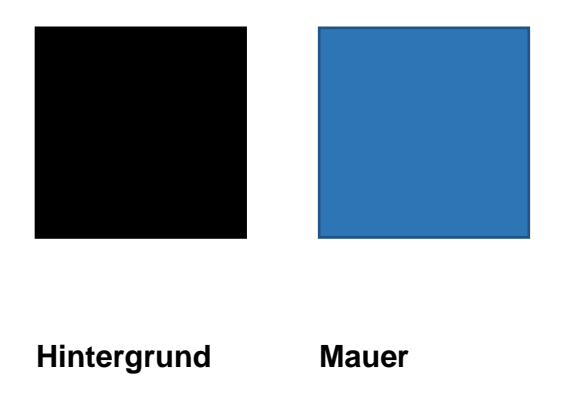

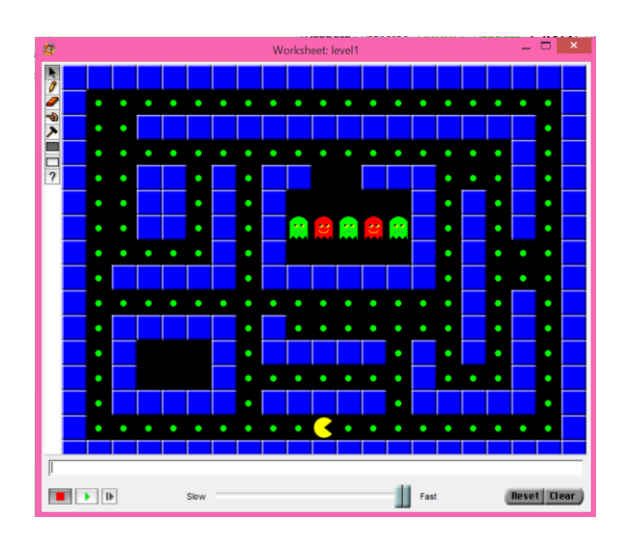

Zuerst eine ausführliche Anleitung, wie ihr AgentSheets startet, Objekte und das Spielfeld (Worksheet) bedient und dann PacMan, Geister und andere Objekte entwerft und programmiert.

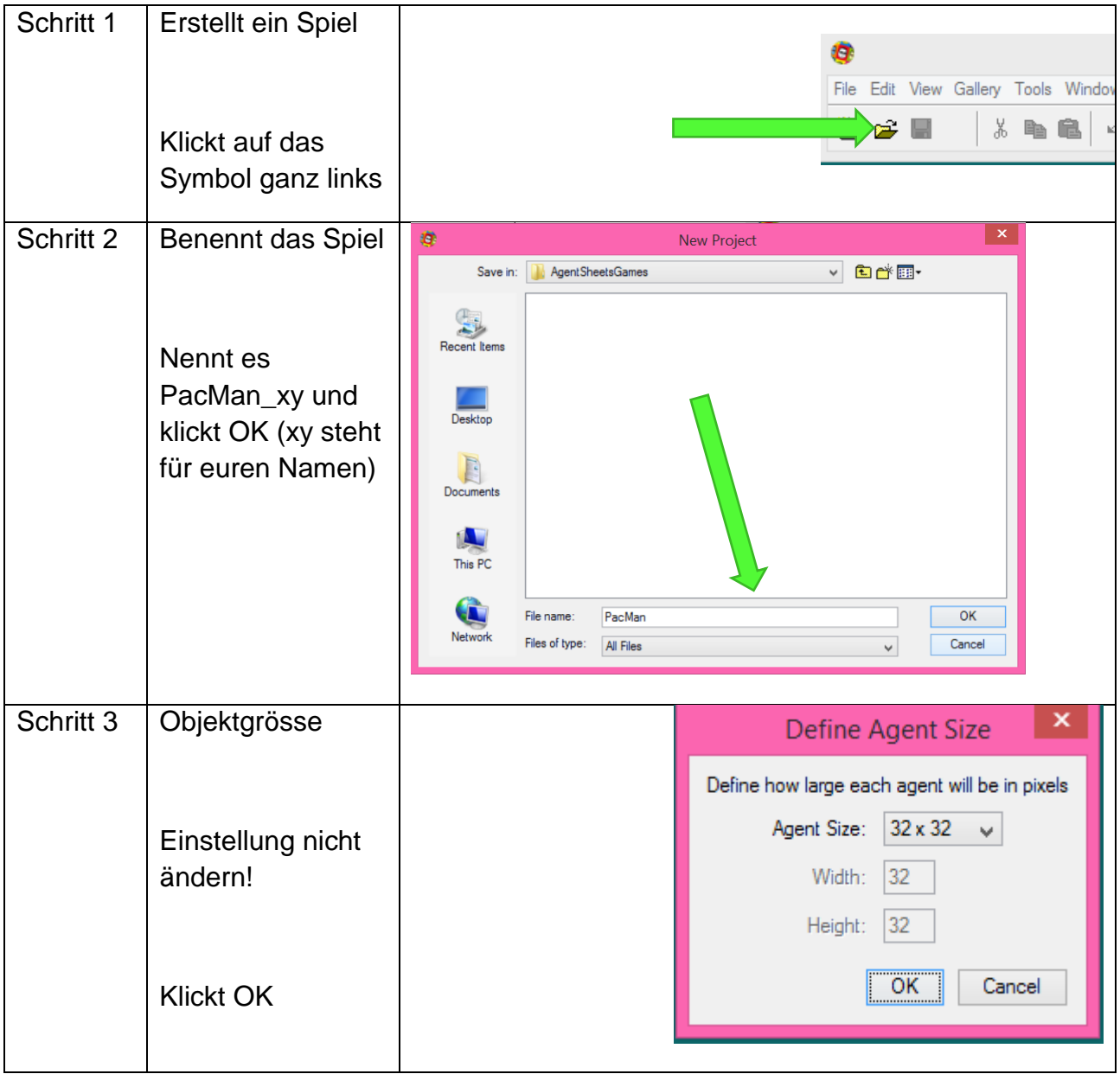

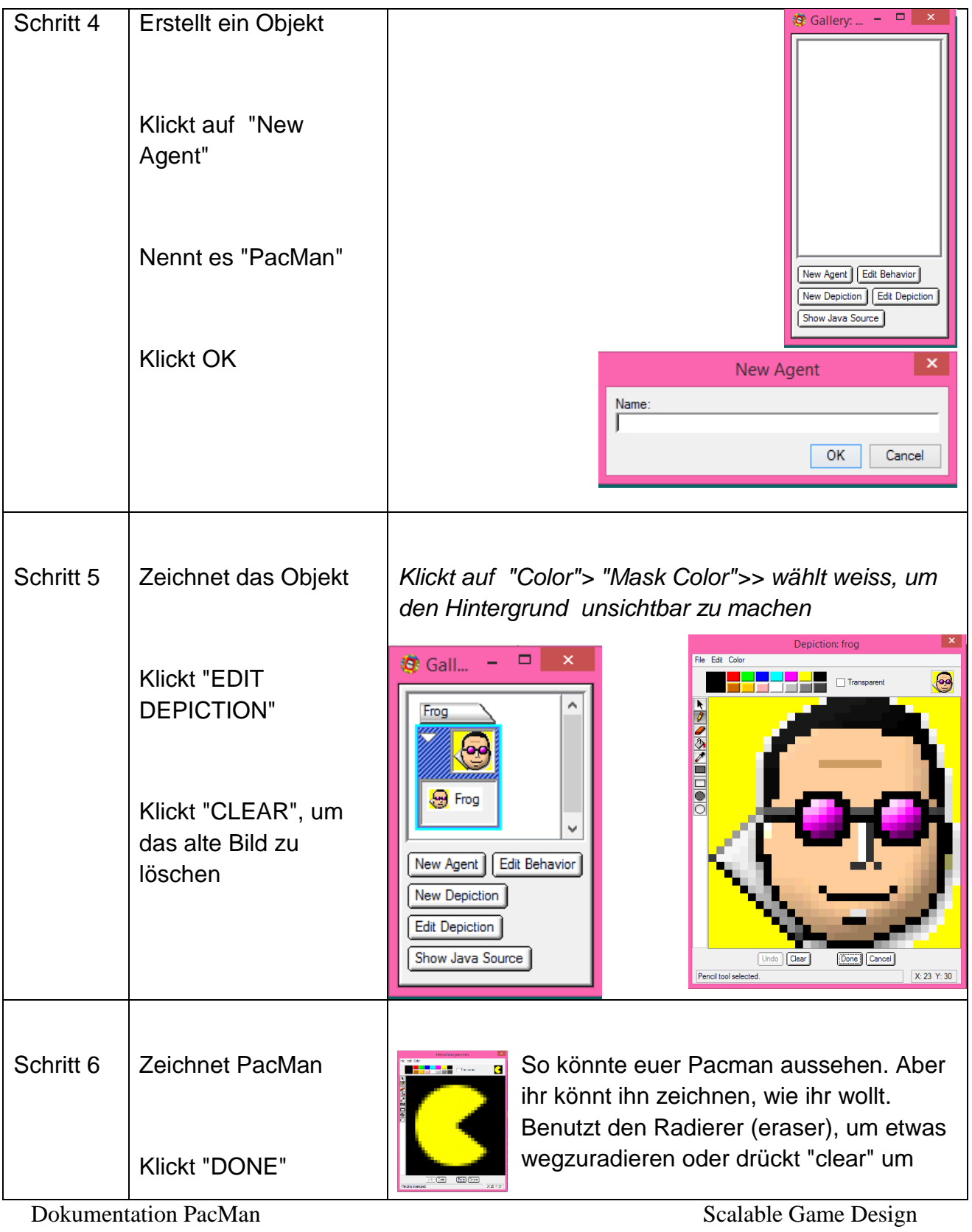

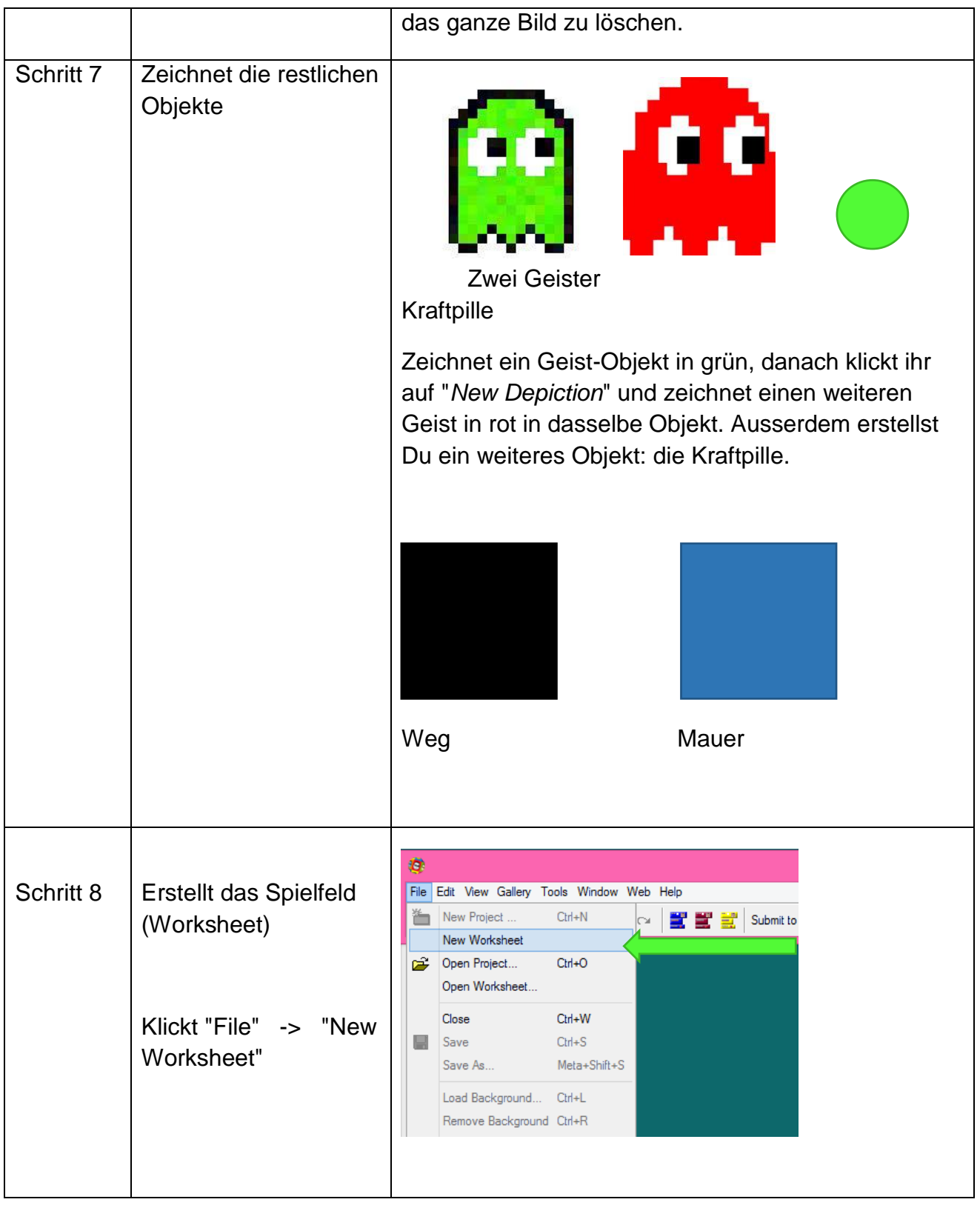

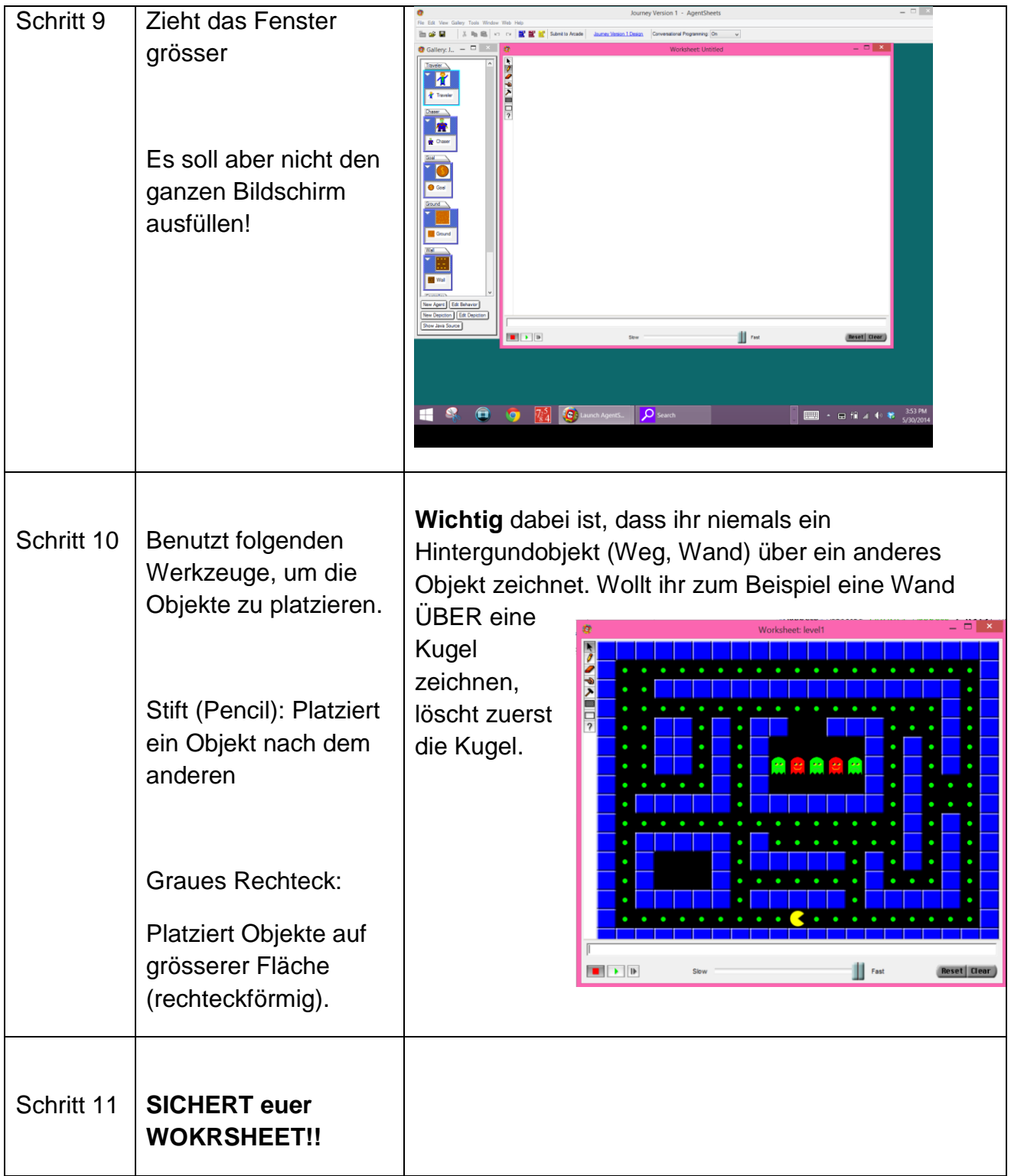

### **Wir programmieren die Objekte**

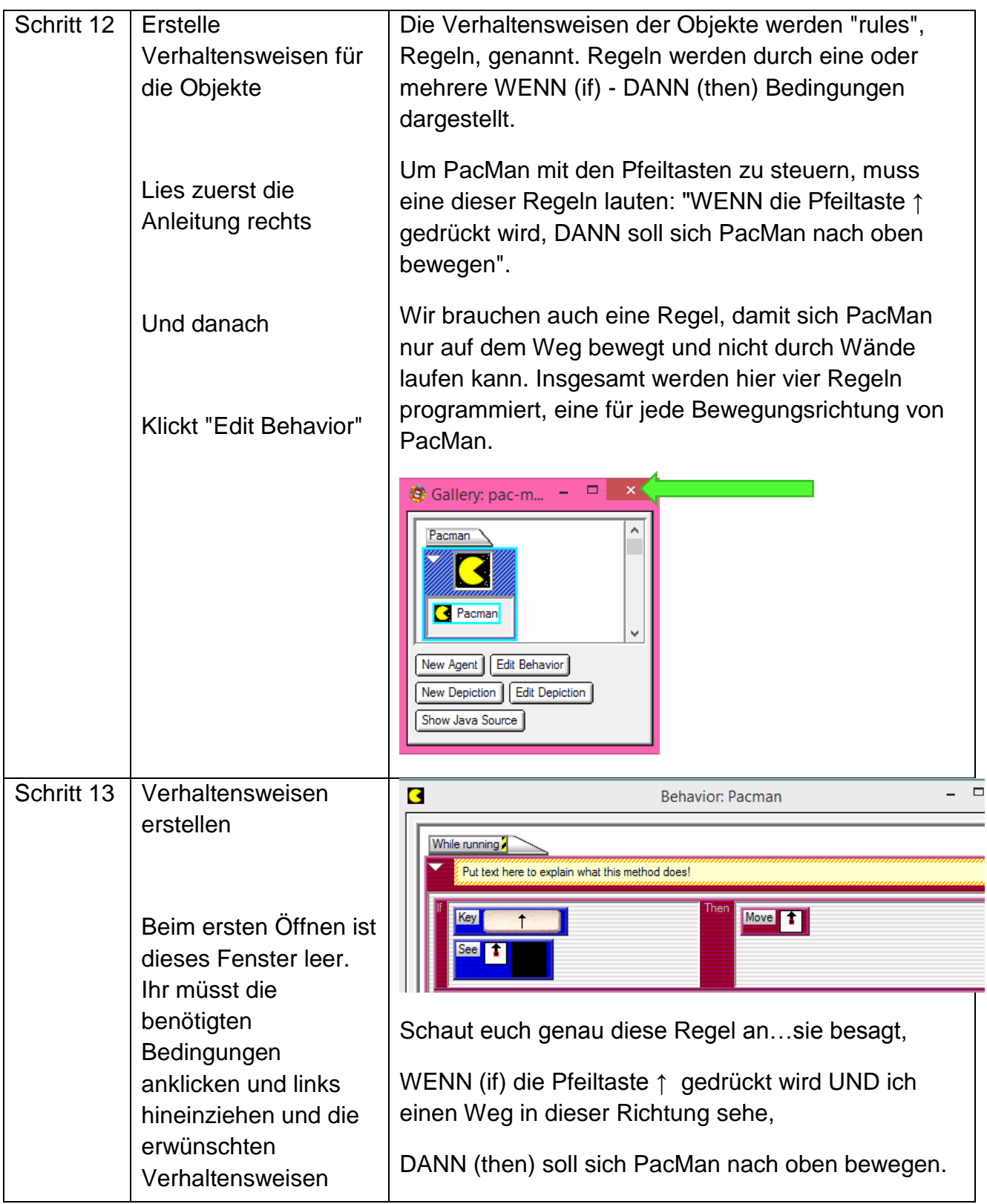

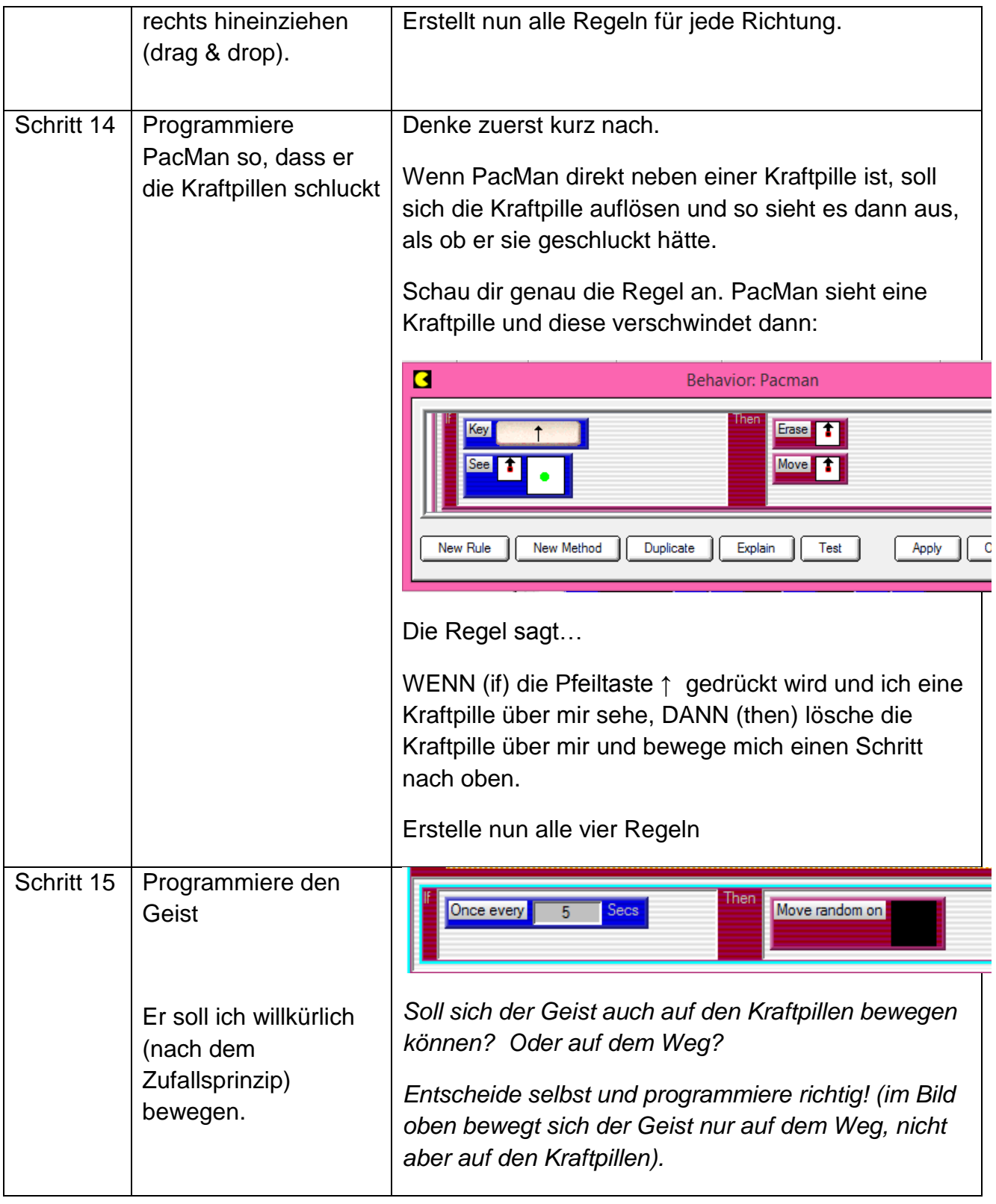

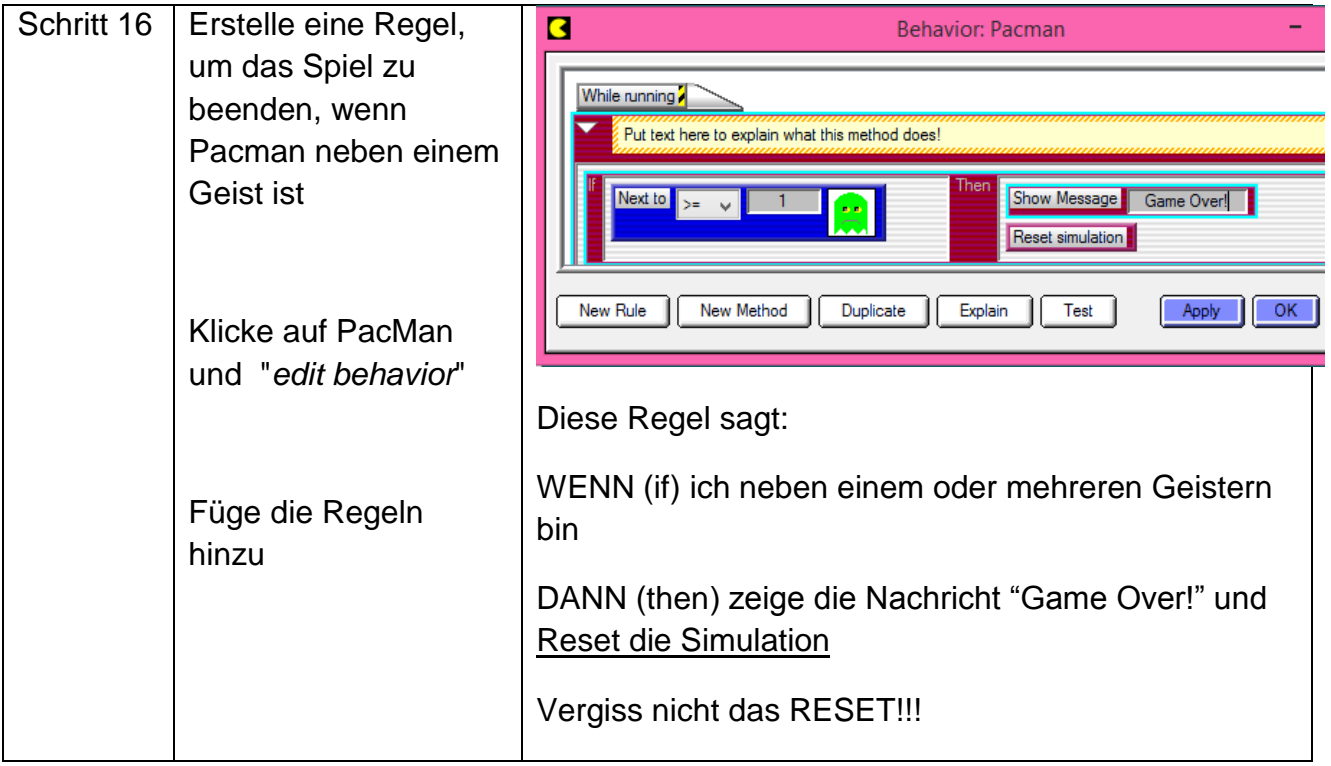

# <span id="page-20-0"></span>**Schüler Handout 1B**

### <span id="page-20-1"></span>*Zeichenhilfe zur Objekterstellung*

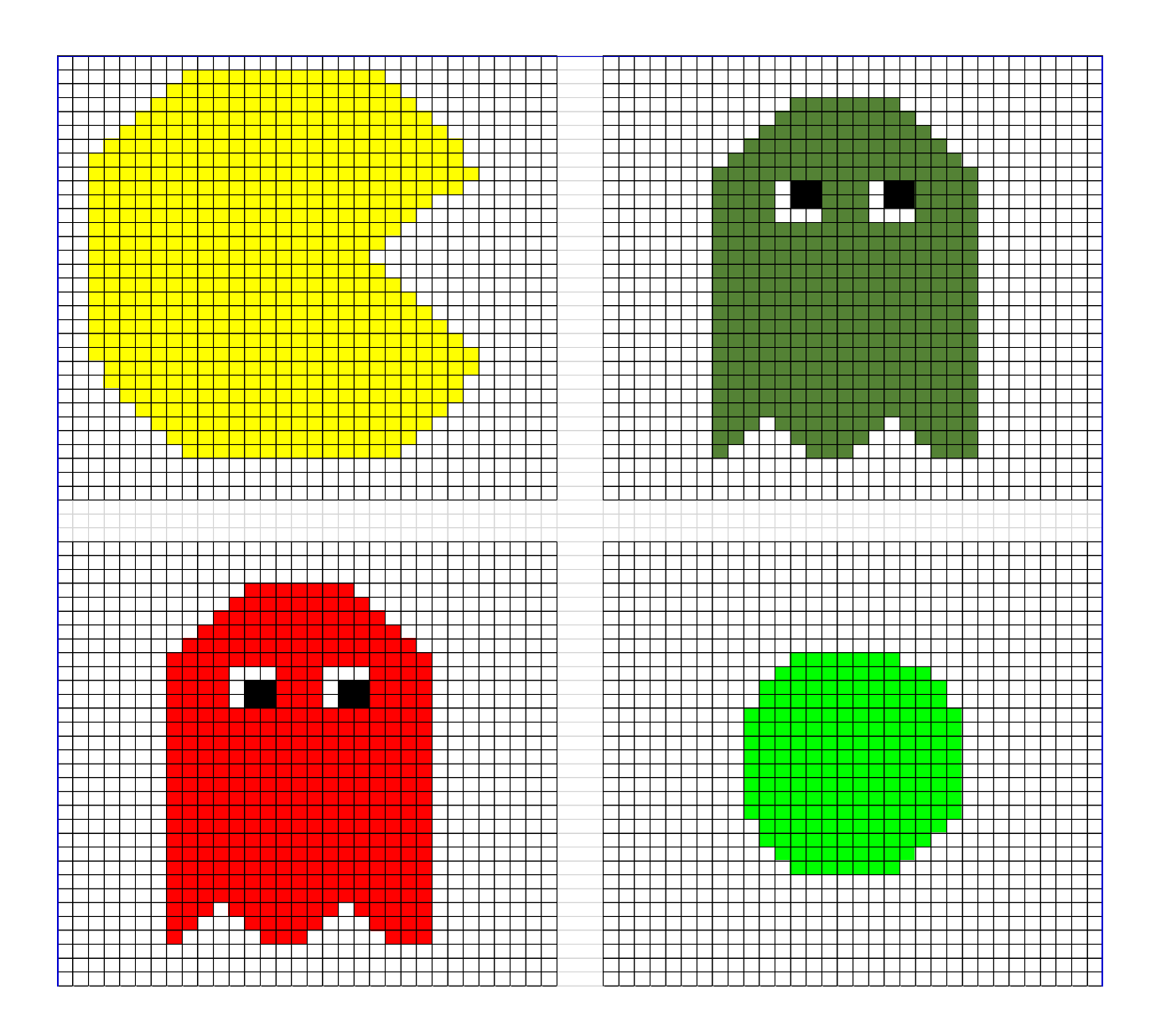

### <span id="page-21-0"></span>**Anleitung für die Lehrperson**

### <span id="page-21-1"></span>*Teil (Modul) 2 – Wie der Geist den PacMan verfolgt*

In diesem Teil des Projektes verändern die Schülerinnen und Schüler das Spiel und machen es spannender indem sich der Geist gezielt in Richtung des PacMan bewegt.

In dieser Lektion benutzen wir zwei Computational Thinking Muster:

- Diffusion: PacMan hinterlässt einen imaginären Geruch. Der Duft verteilt sich gleichmässig entlang des Bodens und der Kraftpillen. Der Geruch *diffundiert* durch den Boden und die Kraftpillen. Er verteilt sich im ganzen Labyrinth, wobei die Intensität ja nach Entfernung zum PacMan zu- bzw. abnimmt.
- *Hill Climbing*: Mit "hill climbing" lässt sich die Diffusion mathematisch beschreiben. Es werden 4 (oder 8) Richtungen auf die momentane Stärke des imaginären Geruchs verglichen. Die Richtung, in welcher der Geruch am stärksten ist, bestimmt die Bewegungsrichtung der Geister. Der Computer überprüft bei jedem Durchlauf erneut, wo der imaginäre Geruch am Stärksten ist und errechnet daraus, wie sich die Diffusion im Spielfeld ausbreitet. *Hill Climbing* ist ein weiteres "Computational Thinking" Muster (ein mathematischer Algorithmus), welches das physikalische Konzept der Diffusion als für den Computer verständlich umformuliert.

In diesem Modul lernen wir **OBJEKT-ATTRIBUTE** kennen.

Ein Objekt-Attribut ist eine VARIABLE, die LOKAL genutzt werden kann (von einem einzelnen Objekt). Bitte beachten Sie, dass AgentSheets darüber hinaus auch Simulationseigenschaften bzw. Variablen besitzt, die GLOBAL (von allen Objekten) genutzt werden können.

#### **Anleitung:**

Diskutieren Sie mit Ihren Schülerinnen und Schülern über das "Verhalten" der Geister.

#### **Hier einige Anregungen:**

- 'Verfolgt' der Geist PacMan tatsächlich? Warum oder warum nicht?
- Warum sollten wir das Spiel verändern, sodass der Geist tatsächlich PacMan verfolgt?
- Wie könnten wir das Spiel verändern, sodass der Geist PacMan verfolgt?

[Geben Sie den Schülerinnen und Schülern Zeit, um diese Aspekte mit ihrem Nachbarn zu besprechen. Sammeln Sie anschliessend die Ideen. Bitte denken Sie daran: Die Möglichkeit, dass Schülerinnen und Schüler neue Konzepte diskutieren, wird ihr konzeptionelles Verständnis dieser Konzepte fördern.]

Sie können das **Konzept der Diffusion** wie folgt in ihrer Klasse vorstellen: Stellt euch vor, PacMan verströmt einen Geruch, den der Geist riechen könnte … wäre es dann leichter für den Geist, PacMan zu finden? [ Geben Sie den Schülerinnen und Schülern ein Beispiel, zu dem sie sich in Beziehung setzen können: Speck braten in der Küche; Geruch von frischem Kaffee; Haie, die einen Tropfen Blut im Meer ausfindig machen]

**Erklären Sie:** In Teil 1 dieses Projektes hat sich der Geist lediglich willkürlich auf dem Boden bewegt. Im Folgenden soll der Geist den PacMan mit **künstlicher Intelligenz** suchen. Hierzu wird ein *Computational Thinking* Muster eingesetzt, das "Hill Climbing" genannt wird.

Stellen Sie sich vor, das PacMan-Objekt verströme einen Duft. Der Geruch wird von den Hintergrund-Objekten mittels "Diffusion" verbreitet. Diffusion ist ein physikalischer Prozess, bei dem Materie oder Dinge sich von der höchsten zur niedrigsten Konzentration bewegen und so einen Ausgleich / Durchmischung erreichen. Je näher man der Quelle des Geruchs kommt, desto grösser ist dessen Wert. "Hill climbing" ist ein Algorithmus, der zur Bestimmung der Richtung eingesetzt wird, aus welcher der Geruch am stärksten ist. Dies wenden wir bei den Geistern an, damit sie PacMan verfolgen.

Sie können Diffusion auch anhand eines Schachbrett-Musters erklären, auf welchem ein Initialwert eines zentralen Punktes (oder in unserem Fall des PacMan) mit der Entfernung systematisch abnimmt.

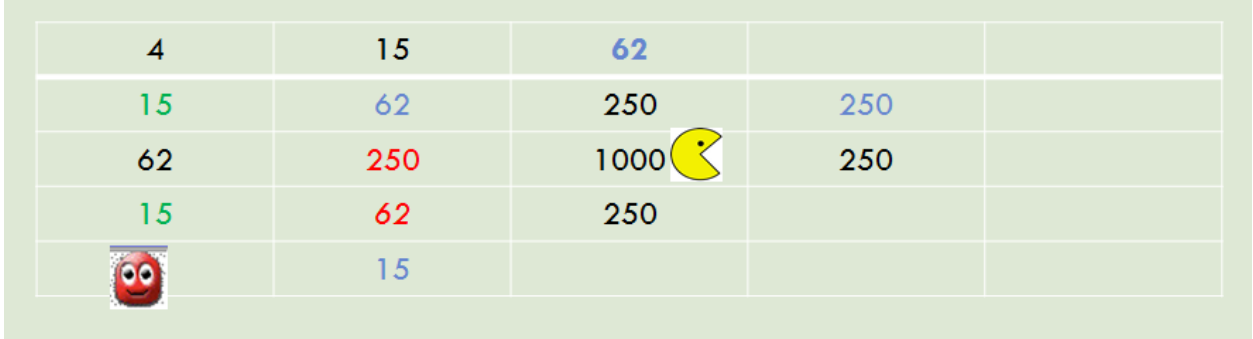

Die folgenden *Screenshots* von möglichen Codes sind für die Lehrperson gedacht, um diese mit der Klasse zu erarbeiten.

Egal, wohin sich PacMan bewegt, er ist immer die Quelle des Geruchs. Für diese Regel gibt es keine Bedingungen, deshalb sollte es immer die letzte Regel im PacMan sein.

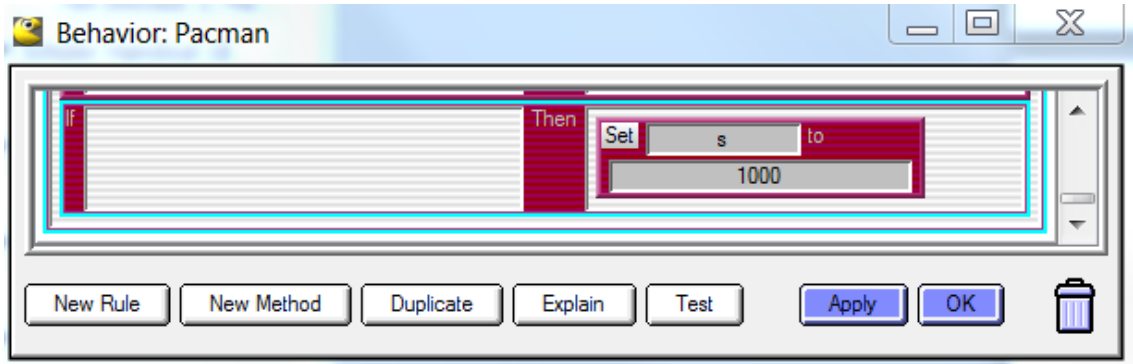

Sowohl die Kraftpillen als auch der Weg verbreiten den Geruch, sodass die Geister die Richtung identifizieren können, aus welcher der stärkste Geruch kommt, wenn wir sowohl in die Kraftpillen aber auch in den Weg folgende Formel implementieren:

### **Set s to 0.25\*(s[left]+s[right]+s[up]+s[down])**

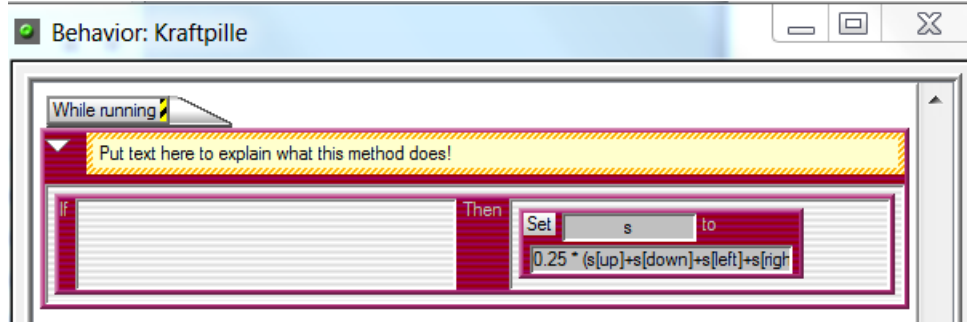

Anstelle s könnten wir die lokale Variable (Attribut) auch p oder mit einer anderen Abkürzung benennen.

#### **METHODE**

Um das Programm zum einen übersichtlicher zu machen und zum anderen Unterprogramme vielleicht an verschiedenen Stellen aufzurufen, kann man sogenannte "Methoden" definieren. Diese entsprechen auch dem Begriff der Funktionen. Für die Verfolgung von PacMan definieren wir eine Methode mit dem englischen Namen "chase" oder der deutschen Bezeichnung "verfolgen".

Das Kernstück jeder objektorientierten Überlegung bildet das [Objekt.](http://de.wikipedia.org/wiki/Objekt_(Programmierung)) Allgemein kann man sagen, dass Objekte [Attribute](http://de.wikipedia.org/wiki/Attribut_(Objekt)) und Methoden enthalten. Dabei sind Attribute nur Variablen und Konstanten, die Werte aufnehmen können, und beschreiben damit das *statische Wesen* des Objektes. Im Gegensatz dazu gibt es die "Methoden" die das gesamte *dynamische Verhalten* des Objektes widerspiegeln.

Alle 0.3 Sekunden wird der Geist dem Geruch folgen, indem er die Richtung bestimmt, aus welcher der stärkste Geruch kommt: entweder von oben, unten, rechts oder links. (Bitte beachten Sie, dass Sie lediglich die erste dieser vier Regeln in der Abbildung unten sehen können).

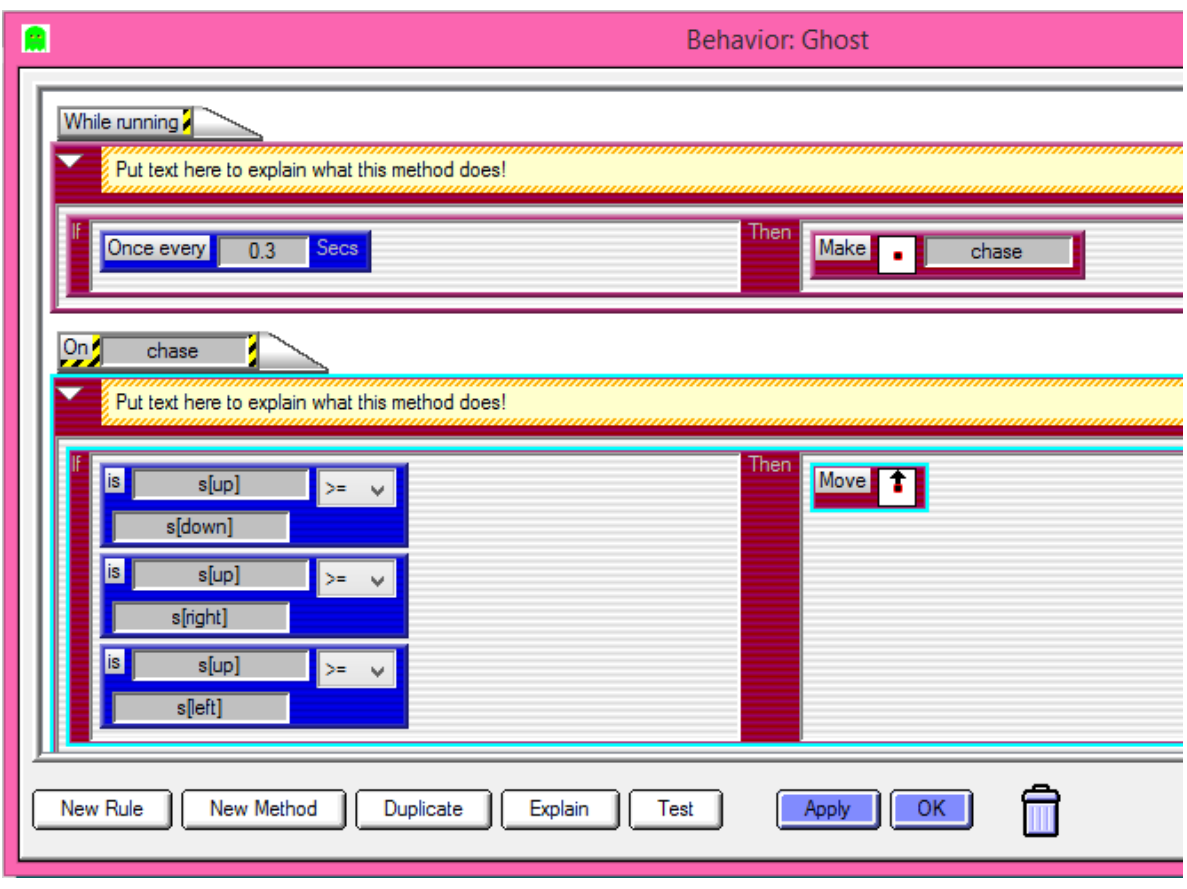

#### **Ergänzung: Abkürzung für** *Hill Climbing*

AgentSheets hat einen noch besseren Weg diesen Vorgang zu handhaben. Dieser sollte allerdings erst mit den Schülerinnen und Schülern geteilt werden, nachdem sie das Verfahren "Hill Climbing" verstanden haben. Es lohnt sich, den "umständlicheren" Programmiervorgang komplett durchzuführen, bevor den Lernenden die Abkürzung präsentiert wird. Der Einsatz dieses Codes erleichtert zukünftige Spielerweiterungen immens (z.B. wenn die Geister vor PacMan weglaufen sollen).

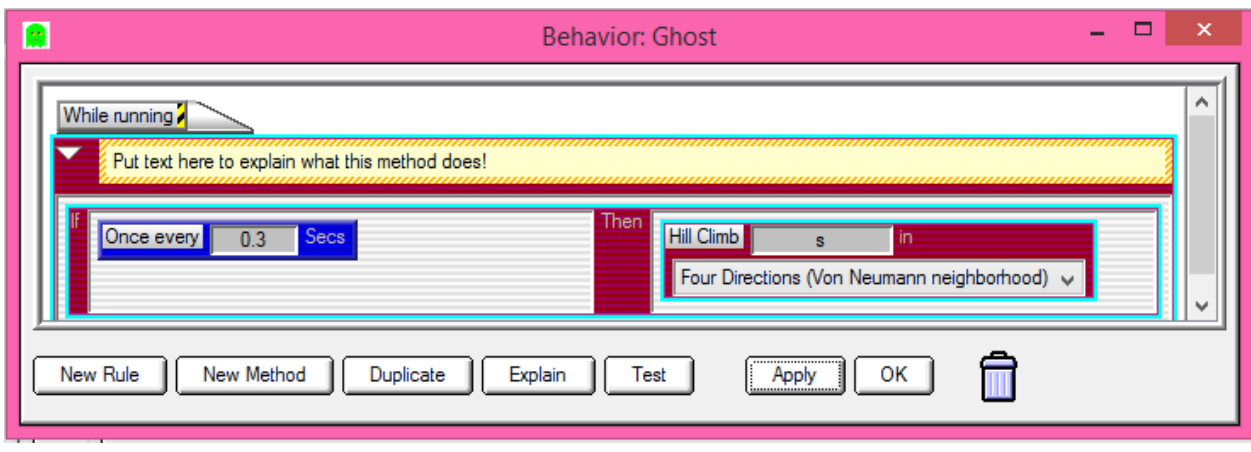

Diese Regel ist eine Abkürzung zur Überprüfung aller vier Dimensionen. Dies wird in der Regel als "*Von Neumann's Neighborhood"* definiert. Ausserdem könnten die Schülerinnen und Schüler die "*Moore Neighborhood"* auswählen und in acht Richtungen den Geruch überprüfen.

Anschliessend könnten Sie die Lernenden bitten, beide Programmiermethoden und beide Prozesse miteinander zu vergleichen und zu beschreiben.

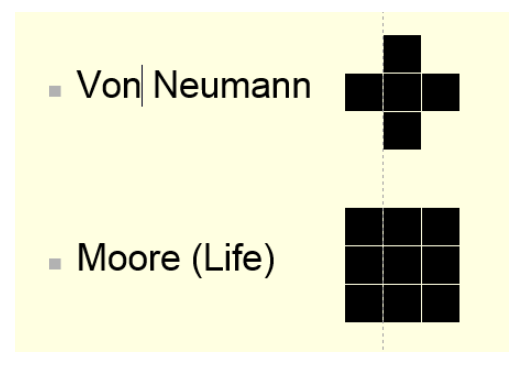

#### **MAP Funktionalität**

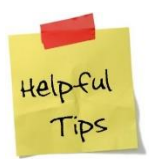

Die Lernenden können mit Hilfe der *MAP-Funktionalität* die Diffusion farblich kennzeichnen und so sehen, tatsächlich passiert.

### <span id="page-27-0"></span>**Lernenden Handout 2**

### <span id="page-27-1"></span>*Teil 2 – Die Gespenster jagen PacMan*

Bis jetzt bewegt sich dein Geist nur willkürlich, entweder nur auf dem Boden oder auf dem Boden und den Kraftpillen … er jagt den PacMan nicht wirklich. Das wollen wir nun ändern!

- HILLCLIMBING Der Geist soll das PacMan-Objekt auf "intelligente" Art und Weise suchen (also nicht nach dem Zufallsprinzip). Stell dir vor, das PacMan-Objekt verströmt einen Geruch. "Hill Climbing" ist ein Verfahren, auch Algorithmus genannt, um die Richtung zu finden, aus welcher der stärkste Geruch kommt. Es ist nur eine Annäherung an das optimale Ergebnis - Iteration ist hier der Fachbegriff. Wie der Name schon andeutet, kann man dieses Verfahren mit folgendem Bild vergleichen: Ein Bergsteiger will einen Gipfel erklimmen. Es ist neblig. Der Bergsteiger besitzt weder eine Karte, noch befindet er sich auf einem Weg. Die einzigen Hilfsmittel die er besitzt, sind ein Kompass und ein Höhenmesser. Um den Gipfel zu erreichen wird der Bergsteiger von seiner Position aus einen Schritt nach Norden machen, die Höhe feststellen und wieder einen Schritt zurück auf seine ursprüngliche Position gehen. Dieselbe Prozedur wiederholt er für die anderen drei Himmelsrichtungen. Der Bergsteiger hat nun für jede Himmelrichtung notiert, in welche Höhe er gelangen kann, wenn er einen Schritt in dieser Richtung geht und wird sich für die Richtung entscheiden, in die er die größte Höhe erreicht.
- DIFFUSION Der Geruch wird von den Hintergrund-Objekten (Boden, Kraftpillen) mit Hilfe des Computational Thinking Musters "Diffusion" verbreitet. Diffusion ist ein Konzept aus der Physik, Biologie, Ökolgie etc., in welchem sich Dinge, Moleküle oder Objekte von Bereichen mit der höchsten Konzentration zu Bereichen mit der niedrigsten Konzentration bewegen. Je näher man der "Quelle" des Geruchs ist, desto höher ist dort die Konzentration und desto grösser ist dort dessen Wert.
- ATTRIBUTE Dieser Teil des Projekts führt in das Konzept von "Objekt-Attributen" ein. **Attribute** sind spezifische Objekt-Eigenschaften und -Informationen, die bei jedem Aufruf des Objektes abgefragt werden. Informatiker nennen diese Attribute eine **lokale Variable**.

#### **Schritt 1:**

Zuerst lass uns sicherstellen, dass PacMan einen Geruch absondert. Um das zu tun, brauchen wir ein Attribut "s" für PacMan (Wir haben dem Attribut einen beliebigen Namen gegeben: "s" für das englische Wort scent = Geruch). Wir fügen diese Regel am Ende aller PacMan-Regeln ein:

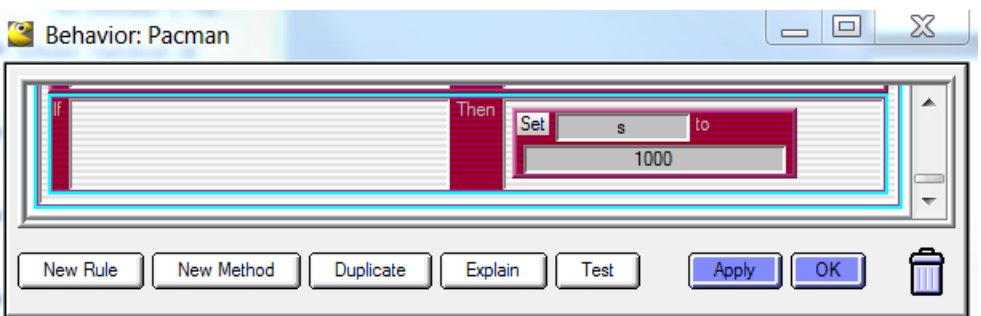

Diese Regel sagt zu PacMan: "Wenn ich sonst nichts tue, dann verströme ich einen Geruch in Höhe von s=1000 an der Stelle, wo ich mich gerade aufhalte." Es ist wichtig, dass diese Regel NACH allen anderen Regeln für PacMan steht, also ganz am Ende der Liste, da sie in jedem Moment aufgerufen werden soll.

#### **Schritt 2:**

Nachdem der Geruch diffundiert oder sich ausbreitet, müssen wir den Durchschnittswert von s (Geruch von PacMan) in dem beschriebenen Teil des Hintergrunds ermitteln. Stell dir einfach vor, dass der Geruch aus allen vier Himmelsrichtungen (Norden, Süden, Osten und Westen) kommt. Der Geruch in der Mitte ist dann der Durchschnitt dieser vier Werte. Wie würdest du das programmieren?

#### **Geruch verbreitet sich mittels der Kraftpillen**

Das Objekt Kraftpille soll das in Schritt 2 beschriebene Verhalten haben, welches wir mit folgendem Algorithmus programmieren:

### **Set s to 0.25\*(s[left]+s[right]+s[up]+s[down])**

s steht für scent (Geruch) und die Formel ergibt einen Mittelwert aus dem Wert der umliegenden 4 Felder. Der Set-Befehl ersetzt den Initialwert von s (also 1000) hier mit dem Mittelwert. Um den Mittelwert zu ermitteln, addierst du die Werte aller 4

benachbarter Felder und dividierst sie durch die Anzahl 4. Dividieren durch 4 ist das gleiche wie multiplizieren mit 0.25.

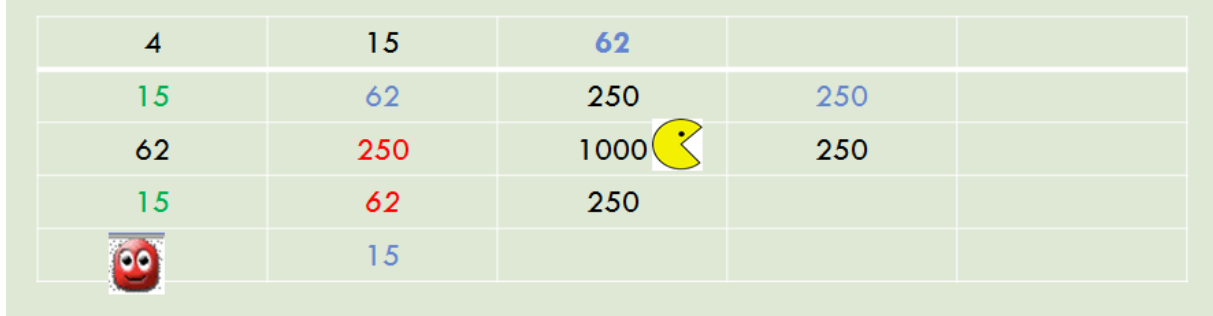

#### **Achte in der Gleichung auf die Klammern. Es gibt runde "(" und eckige Klammern "["**.

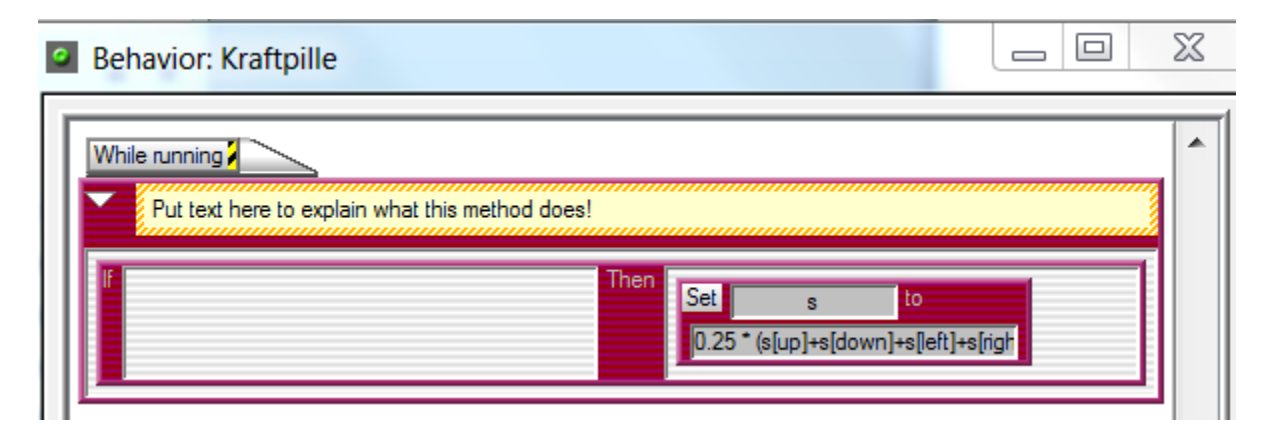

#### **Jetzt programmiere analog den Hintergrund!**

#### **Schritt 3:**

Damit die Geister wissen, in welche Richtung sie laufen müssen, müssen sie berechnen, aus welcher Richtung der stärkste Geruch kommt. Es gibt dafür einen Begriff im Englischen, das sogenannte "HILL CLIMBING". Nach diesem Schema checkt der Geist alle Richtungen (oben, unten, rechts und links). Wo auch immer der stärkste Geruch herrscht, in diese Richtung soll sich PacMan bewegen.

Wir werden eine METHODE für den Geist erstellen, damit er einer ganzen Reihe von Regeln folgt.

#### **METHODE**

Um das Programm zum einen übersichtlicher zu machen und zum anderen Unterprogramme vielleicht an verschiedenen Stellen aufzurufen, kann man sogenannte "Methoden" verwenden. Für die Verfolgung von PacMan definieren wir eine Methode mit dem englischen Namen "chase" oder der deutschen Bezeichnung "verfolgen".

Schau dir die Programmierung unten an. Sie sagt folgendes:

ALLE (im Englischen "once every") 0.3 Sekunden, führe die "chase" Methode aus (make me "chase" - chase steht für verfolgen).

Die "chase" Methode beinhaltet:

WENN (im Englischen if) der Geruch über dir grösser oder gleich aller anderen Gerüche in deiner Umgebung (oben, unten, links oder rechts) ist, DANN (im Englischen then) bewege dich nach oben.

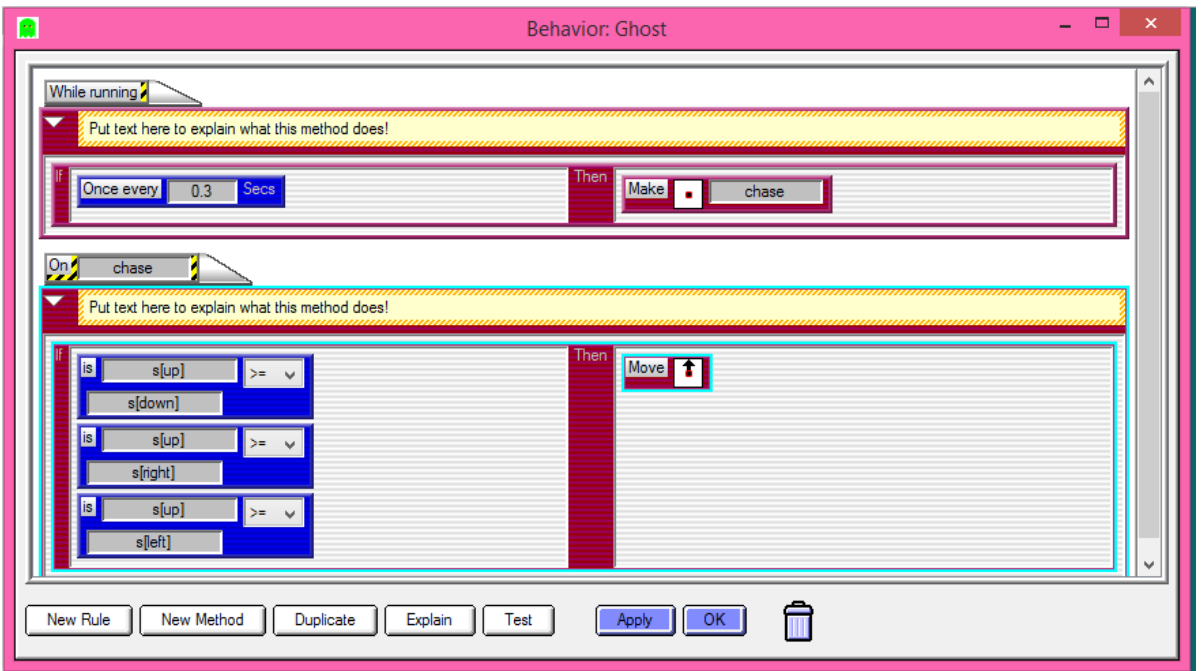

Füge jetzt die restlichen Regeln ein, sodass der Geist weiss, was er machen muss, wenn der Geruch unter ihm (s[down] grösser ist … Was passiert, wenn der Geruch auf der linken Seite grösser ist? Was ist mit dem Geruch auf der rechten Seite?

Starte dein Spiel und überprüfe, ob der Geist PacMan verfolgt! Wenn es nicht funktioniert, ist nun die beste Zeit für die Problemsuche.

Überprüfe folgendes:

- Die Reihenfolge und den Standort der Regeln
- Den Einsatz der Methode
- Die Verwendung der runden und eckigen Klammern

### <span id="page-32-0"></span>**Lernenden Handout**

### <span id="page-32-1"></span>*Diffusion und Hill Climbing / Testen*

Um zu ermitteln, was in deinem Spiel passiert, ist es manchmal hilfreich, sich die Objekt-Attribute anzuschauen. Gehe auf dein Worksheet und klicke "run" bis sich die Geister aus der Box bewegt haben und klicke dann auf Stopp. Setze das Spiel an dieser Stelle nicht zurück. Dein PacMan hat nun seinen Geruch verströmt. Du kannst seinen Geruch sehen (den Wert von s), wenn du auf irgendeine Stelle des Hintergrundes klickst und dann in der Menüübersicht auf *Tools>>Agent Attributes* klickst.

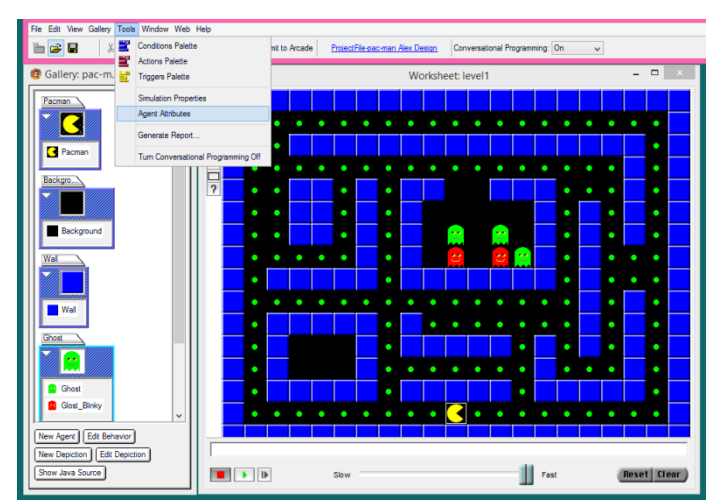

Es wird ein Kasten sichtbar werden, der den Wert des Attributs deines Objekts zeigt.

In diesem Kasten siehst du den Wert des Geruchs, links vom Geist. Wenn du die Attribute der vier Kästchen überprüfst, die um den Geist herum sind (oben, unten, links und rechts), und dann das Spiel erneut startest, kannst du überprüfen, ob der Geist das tut, was er soll.

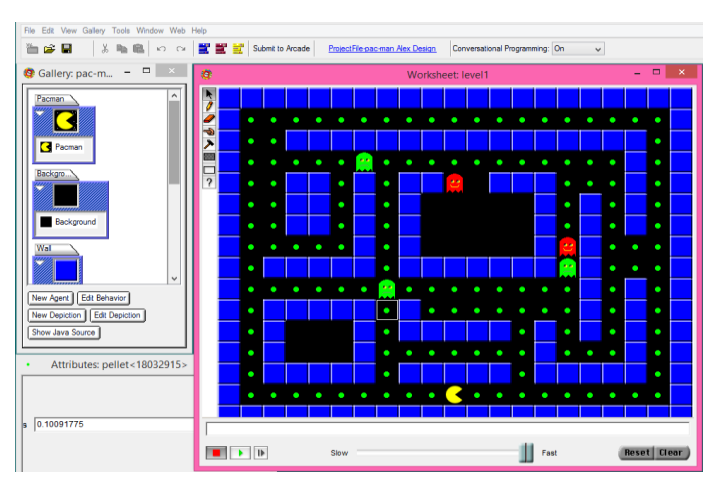

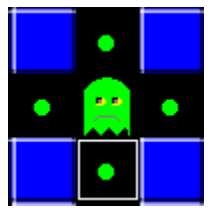

Wenn er das nicht tut, überprüfe die Regeln und Methoden. Dinge, die du hierbei berücksichtigen solltest:

- **Rechtschreibung**
- **Runde und eckige Klammern**
- **Reihenfolge der Regeln**

## <span id="page-33-1"></span><span id="page-33-0"></span>**Teil 3 – Das Spiel ansprechender gestalten**

#### <span id="page-33-2"></span>*Anleitung für die Lehrpersonen*

#### **Zählen und Daten übermitteln (broadcast)**

Folgende Fragestellung ist gegeben:

*Unser Spiel endet bisher dann, wenn PacMan von einem Geist erwischt wird. Jetzt müssen wir eine Möglichkeit finden, in der das Spiel endet, wenn alle Kraftpillen geschluckt worden sind.* 

Lassen Sie die Schüler einige Minuten die neuen Ideen diskutieren.

- Wer sammelt ein (prüft, ob noch Kraftpillen vorhanden sind)
- Was beendet das Spiel?
- Welche Regeln müssen dafür verändert werden?

Die Schüler könnten Probleme haben, genau darzulegen, wer das Einsammeln überwachen sollte. Stellen sie in diesem Fall die Möglichkeit vor, ein Kontrollobjekt hinzuzufügen, welches für das Zählen der verbliebenen Kraftpillen verantwortlich ist. Weisen Sie die Schüler an, genau über die Programmierschritte nachzudenken, damit sie diese später schneller erarbeiten können.

## <span id="page-34-1"></span><span id="page-34-0"></span>**Schüler Handout 3**

#### *Das Spiel ansprechender gestalten*

#### **Zählen und Daten übermitteln (***broadcast***)**

Um das Spiel anspruchsvoller zu machen, soll PacMan alle Kraftpillen im Labyrinth schlucken, um das Spiel zu gewinnen. Sind nicht alle Kraftpillen geschluckt, ist der Level nicht geschafft.

Dazu werden wir neue SIMULATIONSEIGENSCHAFTEN (simulation properties) nutzen. Mit diesen lassen sich Informationen zwischen den Objekten austauschen.

Du kannst dir aussuchen, ob PacMan als "Controller" funktionieren soll oder ein neues Objekt dafür verantwortlich ist, um die Kraftpillen zu zählen bis alle geschluckt worden sind.

**Schritt 1:** Die Kraftpillen zählen und ermitteln, ob du gewonnen hast.

Stelle dir folgende Unterhaltung vor…

Der Lehrer hat der Klasse einen Arbeitsauftrag erteilt und will wissen, ob alle fertig sind. Sie/Er sagt zu der Klasse: "Hebt eure Hand, wenn ihr noch arbeitet." Einige Hände gehen hoch - fünf Schüler arbeiten noch. "Okay, dann arbeitet jetzt weiter".

Ein paar Minuten später, macht sie/er es wieder. Sie/Er sagt zu der Klasse: "Hebt eure Hand, wenn ihr noch arbeitet." Einige Hände gehen hoch - zwei Schüler arbeiten noch. "Okay, dann arbeitet jetzt weiter".

Ein paar Minuten später wird dieselbe Frage gestellt: "Hebt eure Hand, wenn ihr noch arbeitet." Dieses Mal gehen keine Hände nach oben. "Wunderbar, da jeder fertig ist, legt eure Bücher nun weg"

So ähnlich wird auch unser neuer Programmierauftrag funktionieren. Der Controller soll so lange zählen, bis er bei null angekommen ist (wie im Klassenzimmer, wenn keine Hände mehr hochgehen und der Lehrer weiss, ihr seid fertig). Wenn die Kraftpillen "hören", dass der Controller fragt (Befehl: *Daten übermitteln = broadcast)*, reagieren die Kraftpillen darauf (heben in unserer Vorstellung die Hand). Der Controller zählt die Kraftpillen. Wenn die Antwort grösser Null ist, geschieht nichts, das Spiel geht weiter. Wenn die Antwort Null ist (was bedeutet, dass es keine verbleibenden Kraftpillen mehr im Labyrinth gibt), endet das Spiel.

Zuerst erstellen wir eine Simulationseigenschaft (simulation property) und nennen sie zum Beispiel "Kraftpillen". Damit werden die Kraftpillen gezählt. Gehe dazu zu "Tools" >>"Simulation Properties">>"New". Schreibe "Kraftpillen" und klicke *speichern*.

Um auf genau diese Eigenschaft zu verweisen, benutzen wir das @ Symbol. Da wir hier auf die Kraftpillen verweisen wollen, müssen wir @Kraftpillen schreiben.

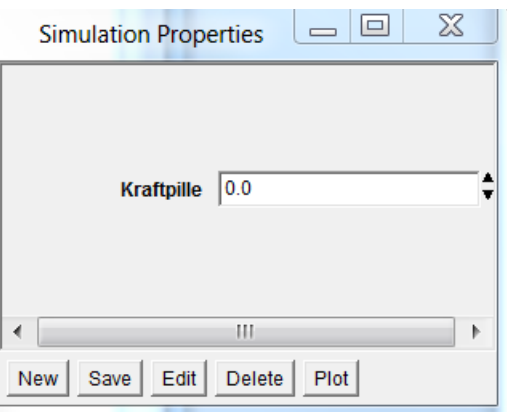

#### **Simulation Properties:**

Wie funktionieren "Simulation Properties" (Simulationseigenschaften)?

In der "While Running" Methode, setzt der Controller die Simulationseigenschaft "Kraftpillen" auf Null. Dann sendet er ein Signal an alle Kraftpillen. Dieses Nachfragen wird als Zählen bezeichnet. Danach prüft der Controller mit der "pruefe\_gewonnen" Methode, ob das Spiel gewonnen wurde. Dies ist dann erfüllt, wenn es keine Kraftpillen mehr im Labyrinth gibt, was durch die Eigenschaft darüber ausgedrückt wird.

Das **Controllerverhalten** muss drei Abfragen machen.

1: Die Anzahl der Kraftpillen soll auf null gesetzt sein (wie wenn der Lehrer sagt, "Hände runter")

*Setze @Kraftpillen auf Null*

2: Frage die Kraftpillen, ob noch welche im Labyrinth sind.

*Daten übermitteln (broadcast). Der Controller hat die Methode: pruefe\_gewonnen*

3: Benutze das Abzählen der Kraftpillen, um zu sehen, ob du gewonnen hast.

*Make myself pruefe\_gewonnen*

So sollten die Regeln für deinen PacMan bzw. den Controller aussehen:

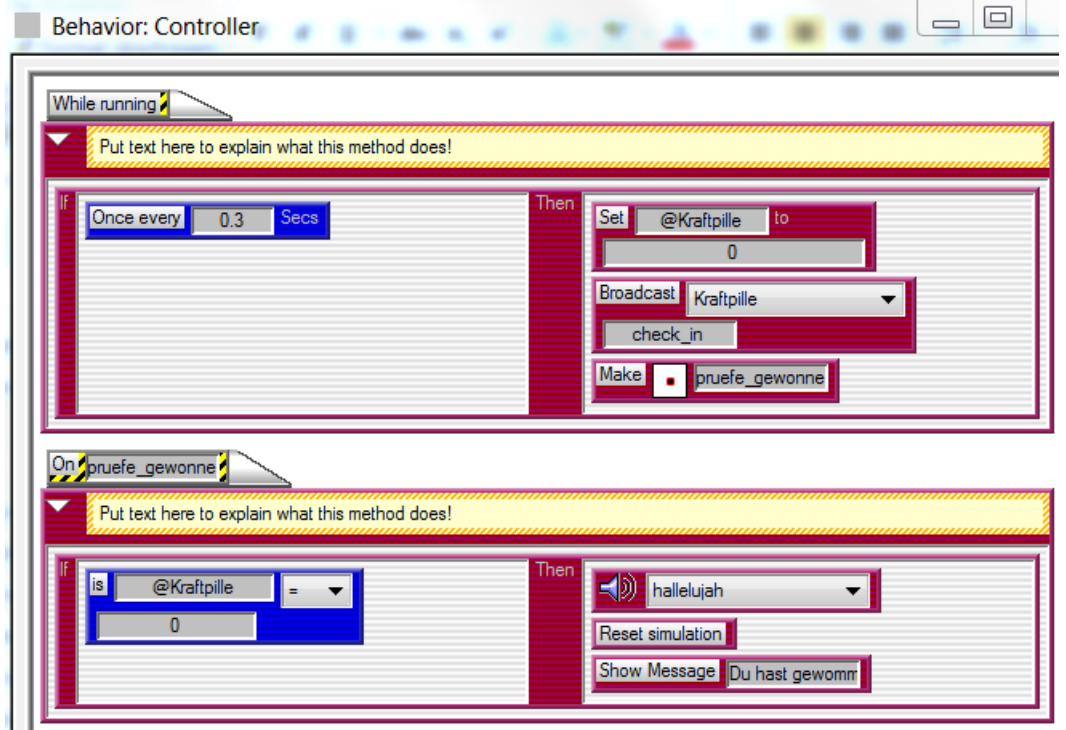

**Änderung im Verhalten der Kraftpillen:** Der Controller hat die Kraftpillen aufgefordert, die "pruefe\_gewonnen" Methode auszuführen, aber sie wissen noch gar nicht, was damit gemeint ist. Das müssen wir nun programmieren.

Die Regel soll ermöglichen, dass die Kraftpillen auf die Frage "pruefe gewonnen" (Daten übermitteln mit dem broadcast Befehl) vom Controller reagieren, um die Simulationseigenschaft @Kraftpillen zu aktualisieren.

Helpful Diese Änderung wird als separates Verfahren programmiert; es ist nicht Tips Teil der "while running"- Methode, da sie nur dann benutzt wird, wenn vom Controller danach gefragt wird.

Wird die "pruefe\_gewonnen"- Methode aufgerufen, soll jede verbleibende Kraftpille den Wert der @Kraftpillen Simulationseigenschaft erhöhen. Sind keine Kraftpillen mehr im Labyrinth, wird der Wert Null sein, was der Controller dann erkennt und das Spiel als gewonnen erklärt.

Im Folgenden ist das Programm der Kraftpillen gezeigt:

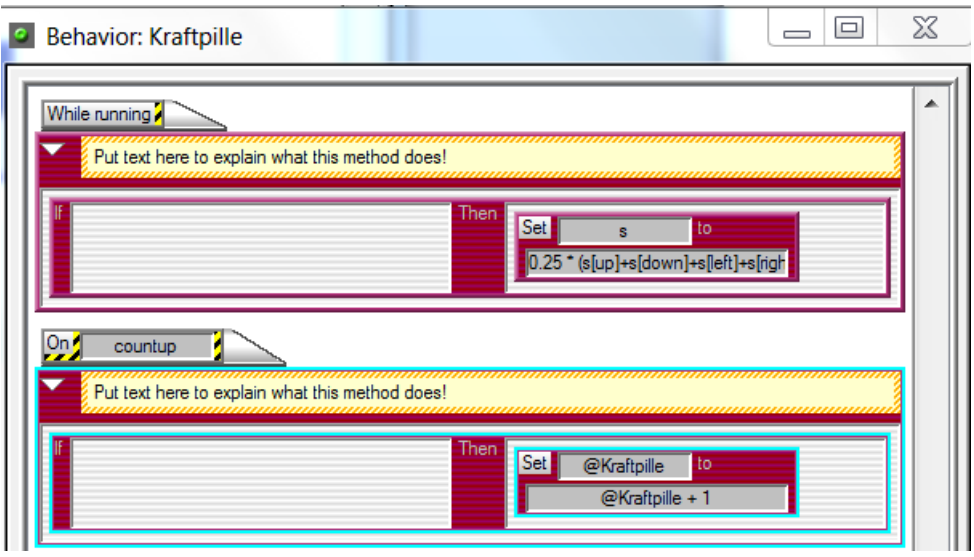

### <span id="page-38-0"></span>**Lernenden Handout: Probleme beheben beim PacMan**

#### **Zählen und Daten übermitteln (broadcast)**

Häufigste Probleme:

- 1. Ist ein Controller Objekt auf dem Worksheet?
- 2. Hast du @Kraftpillen eingetragen?
- 3. Hast du immer auf das richtige Objekt verwiesen?

#### **Ausführliche Problembehebung:**

Um herauszufinden, warum etwas in dem Spiel passiert, ist es sinnvoll, die "simulation properties" anzuschauen. Öffne dazu die "simulation property box" (Tools>>Simulation Property). Klicke auf "property" und danach auf "Plot". Das müsste dann so aussehen:

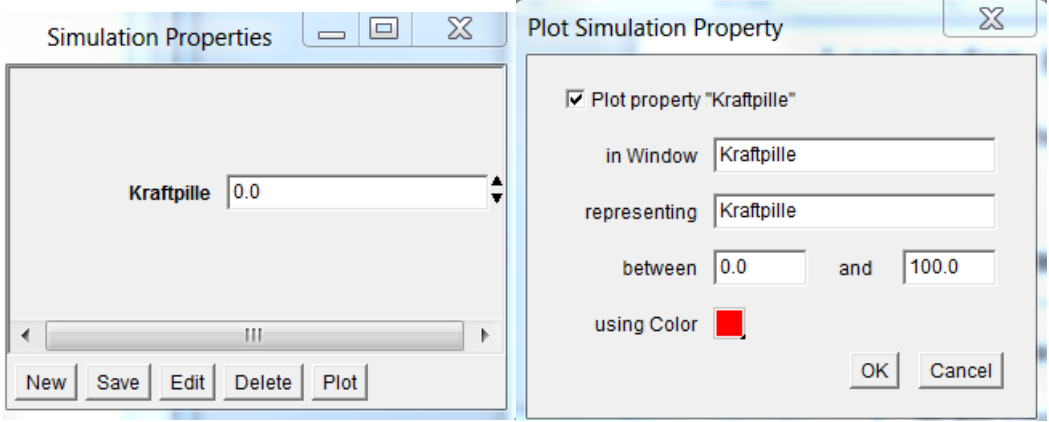

Klicke auf "Plot Property 'Kraftpille'". Ändert die Einstellung so, dass 0 links steht und rechts die Zahl genau der Anzahl der Kraftpillen in dem Labyrinth entspricht.

Damit wird ein Graph erstellt, der dir anzeigt, was im Hintergrund des Spiels passiert, wenn du es spielst. Mit dieser Information lässt sich leichter herausfinden, wo ein Problem liegt. Geht beispielsweise die Anzahl der Kraftpillen nicht bis null, muss ein Problem bei der 'pruefe\_gewonnen' Methode liegen oder dem Daten übermitteln (broadcast). Geht die Anzahl der Kraftpillen auf null, aber das Spiel wird nicht beendet, gibt es ein Problem beim "game ending" Kommando des Controllers.

# <span id="page-39-0"></span>**Lernenden Handout 4a: PacMan schaut in die richtige Richtung**

Bevor du damit anfängst:

PacMan sollte alle Kraftpillen schlucken und die Geister sollten sich zufällig oder mittels *hill-climbing* (also zielgerichtet) bewegen. Das Spiel ist verloren, wenn PacMan von einem Geist gefressen wird. PacMan und die Geister können nicht durch Wände laufen.

Beschreibung der neuen Aufgabe:

PacMan soll in die Richtung schauen, in die er läuft.

Was müssen wir machen:

- Brauchen wir ein neues PacMan Objekt?
- Brauchen wir neue Regeln für PacMan?

Wenn du jetzt glaubst, wir brauchen ein neues Pacman-Objekt, denke noch einmal kurz nach. Da jeder PacMan die Regeln ausführen kann, brauchen wir kein komplett neues Objekt, wir müssen nur sein Aussehen (*depiction*) anpassen.

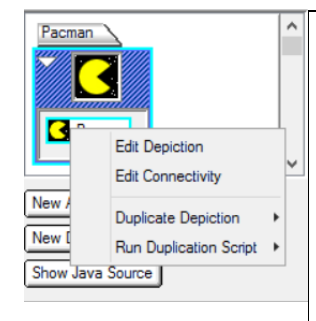

Klicke die rechte Maustaste auf das kleine Bild von PacMan. Klicke bei "options" auf "duplicate depiction" und "run duplication script" um herauszufinden, wie du die drei anderen PacMan Gesichter darstellst. Gib ihnen allen unterschiedliche Namen, damit du nicht durcheinander kommst. Wenn du alles richtig gemacht hast, sollte es wie rechts im Bild aussehen.

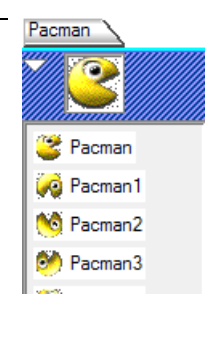

Wenn alle vier PacMan Figuren erstellt sind, müssen wir die Regeln so anpassen, dass PacMan je nach Richtung sein Gesicht ändert. Teste nun dein Programm und prüfe, ob PacMan immer in die richtige Richtung schaut.

## <span id="page-40-0"></span>**Lernenden Handout 4b: PacMan bewegt sich, ohne anzuhalten**

Bevor du damit anfängst:

PacMan sollte alle Kraftpillen schlucken und die Geister sollten sich zufällig oder mittels *hill-climbing* (also zielgerichtet) bewegen. Das Spiel ist verloren, wenn PacMan von einem Geist gefressen wird. PacMan und die Geister können nicht durch Wände laufen. Pacman schaut immer in seine Bewegungsrichtung.

Beschreibung der neuen Aufgabe:

PacMan bewegt sich im Labyrinth ohne anzuhalten.

Diese Aufgabe hilft dir, anzufangen, verrät dir aber nicht alle Regeln. Wiederhole die Regel, die du unten siehst: Sie sagt, wenn der Hochpfeil gedrückt wird, wechsle das Aussehen zur Hochgehen Darstellung. Alle 0,2 Sekunden macht PacMan eine Bewegung.

Wenn die "MoveDirection " Methode aufgerufen wird, macht PacMan folgendes:

WENN (if) ich mich selbst nach oben blicken sehe UND ich sehe einen Weg, DANN (then) bewege ich mich nach oben.

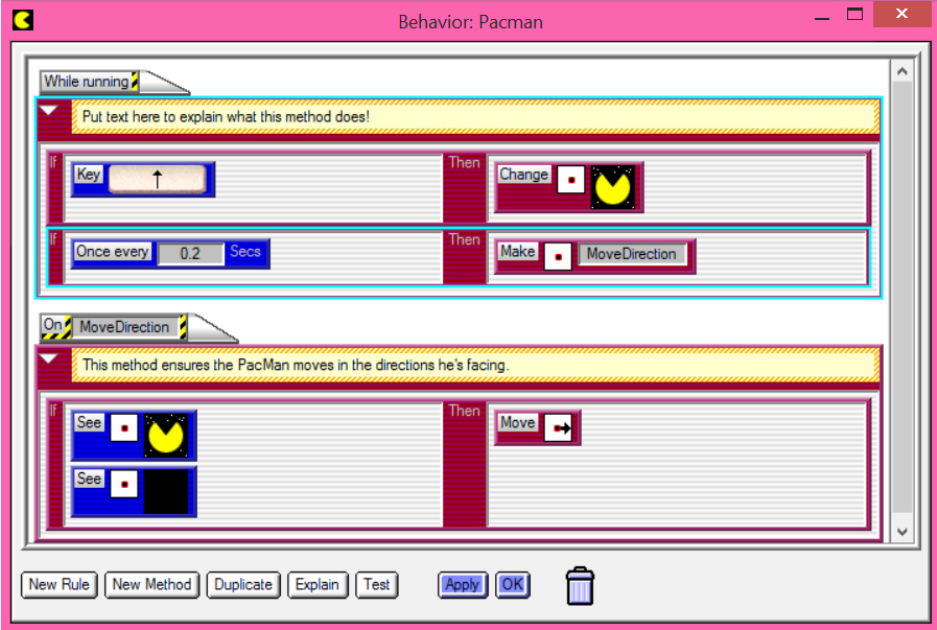

Aber es muss noch mehr programmiert werden:

**Schritt 1**: Programmiere eine Regel, die PacMan sagt, was er zu tun hat, wenn er hochgehen soll und eine Kugel sieht.

**Schritt 2:** Programmiere dasselbe für alle Richtungen.

**Schritt 3:** Teste dein Spiel. (Hinweis: Ist sichergestellt, dass PacMan seinen Geruch überall hinterlässt?)

Klicke auf PacMan und starte das Programm. Benutze verschieden Farben, um zu sehen, welche Regel richtig läuft und welche nicht. Im unteren Fall ist die erste Regel rot, das bedeutet, dass der Hochpfeil nicht gedrückt wurde.

Die nächste Regel ist grün, was bedeutet, dass Pacman sich alle 0,2 Sekunden einen Schritt weiter bewegt.

Die "MoveDirection" Methode ist rot. Das passiert, wenn eine oder alle Regeln darüber nicht erfüllt wurden. PacMan "sieht" nicht, dass er hochlaufen soll und /oder sieht keinen Weg. Daher ist diese Regel falsch und wird nicht ausgeführt.

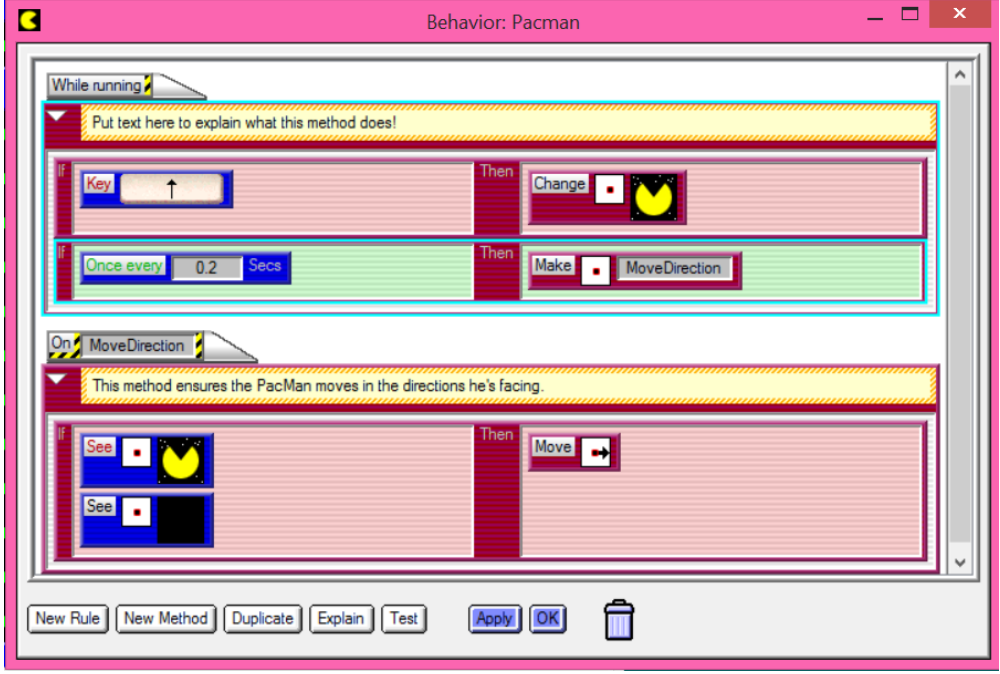

### <span id="page-42-0"></span>**Lernenden Handout 4c: Die Zauberpille**

Bevor du damit anfängst:

PacMan sollte alle Kraftpillen schlucken und die Geister sollten sich zufällig oder mittels *hill-climbing* (also zielgerichtet) bewegen. Das Spiel ist verloren, wenn PacMan von einem Geist gefressen wird. PacMan und die Geister können nicht durch Wände laufen. Pacman schaut immer in seine Bewegungsrichtung und soll sich eigenständig weiterbewegen.

Beschreibung der neuen Aufgabe:

Zauberpillen sollen auf dem *worksheet* platziert sein.

Die Zauberpillen geben Pacman die Fähigkeit, die Geister zu schlucken. Die Geister werden dann blau und rennen vor PacMan davon.

Diese Aufgabe hilft dir anzufangen, verrät dir aber nicht alle Regeln.

- Du brauchst ein neues Objekt (Zauberpille)
- Brauchst du auch ein neues Objekt für die blauen Geister?
- Wenn die Geister PacMan jagen, hat er einen Geruchswert 1000. Was würde passieren, wenn PacMan einen Geruchswert -1000 hätte? Wie kannst du diesen neuen Wert eintragen? Wie kannst du diesen Wert nur eine bestimmte Zeit gültig machen?
- Hinweis: Benutze am besten die **hill climbing** Aktion für das Riechen.